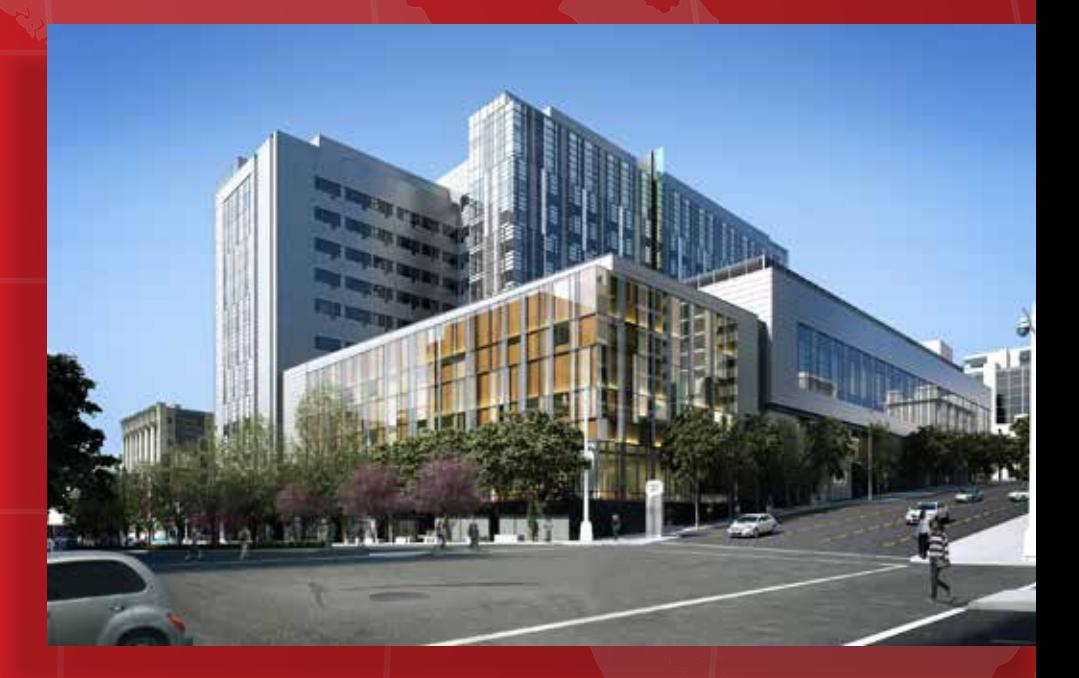

# DYNAMIC ISOLATION SYSTEMS **Viscous Wall Dampers GUIDELINES FOR MODELING**

# **Dynamic Isolation Systems**

*The World Leader in Seismic Protection*

### **Is a DIS system right for you?**

- **Do you value your investments?**
- **Are quality and performance important to you?**
- **Do you appreciate the high standards and tight tolerances of US manufacturing?**
- **Do you believe that striving towards minimum design requirements can be costly?**
- **Do you appreciate world class pre- and post-sales support from leading international experts?**

DIS has been entrusted to protect some of the most valuable and high profile projects in the world, including irreplaceable historic structures and works of art. DIS' world renowned design, support and finished product can be tailored to suit any project and will be executed and delivered in a professional and timely manner.

> When lives, priceless artifacts, critical operation components or simply some added peace of mind are at stake, settle for no less than **The World Leader in Seismic Protection.**

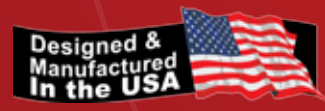

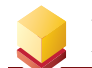

# **Dynamic Isolation Systems**

**DIS is the World Leader in Seismic Protection - with over 450 isolation projects around the world. No other company has completed more seismic protection projects in more countries than Dynamic Isolation Systems.**

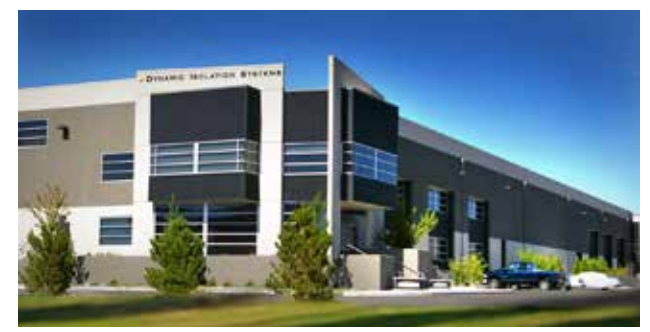

**Dynamic Isolation Systems design and manufacturing facility.** 

### **Introduction**

This modeling guide provides protocols for including Dynamic Isolation Systems VWDs in structural models of buildings subjected to earthquakes or wind-induced vibration. This guide also provides the basis for the nominal properties of these dampers and recommended property modification factor associated with the first cycle effect ( $\lambda$  test).

The Viscous Wall Dampers discussed here are double vane dampers with a viscous fluid layer thickness of 5mm.

Schematic drawings for typical configurations of double vane VWDs are shown in Appendix C(page 4). Single vane and other configurations, are also available.

The material in this guide was prepared for Dynamic Isolation Systems by Button Engineering.

(e) Button Engíneeríng

For more information contact Dynamic Isolation Systems.

> 885 Denmark Drive, Suite 101 McCarran, Nevada 89434 T: 775.359.3333 l F: 775.359.3985 technical@dis-inc.com

### Table of Contents

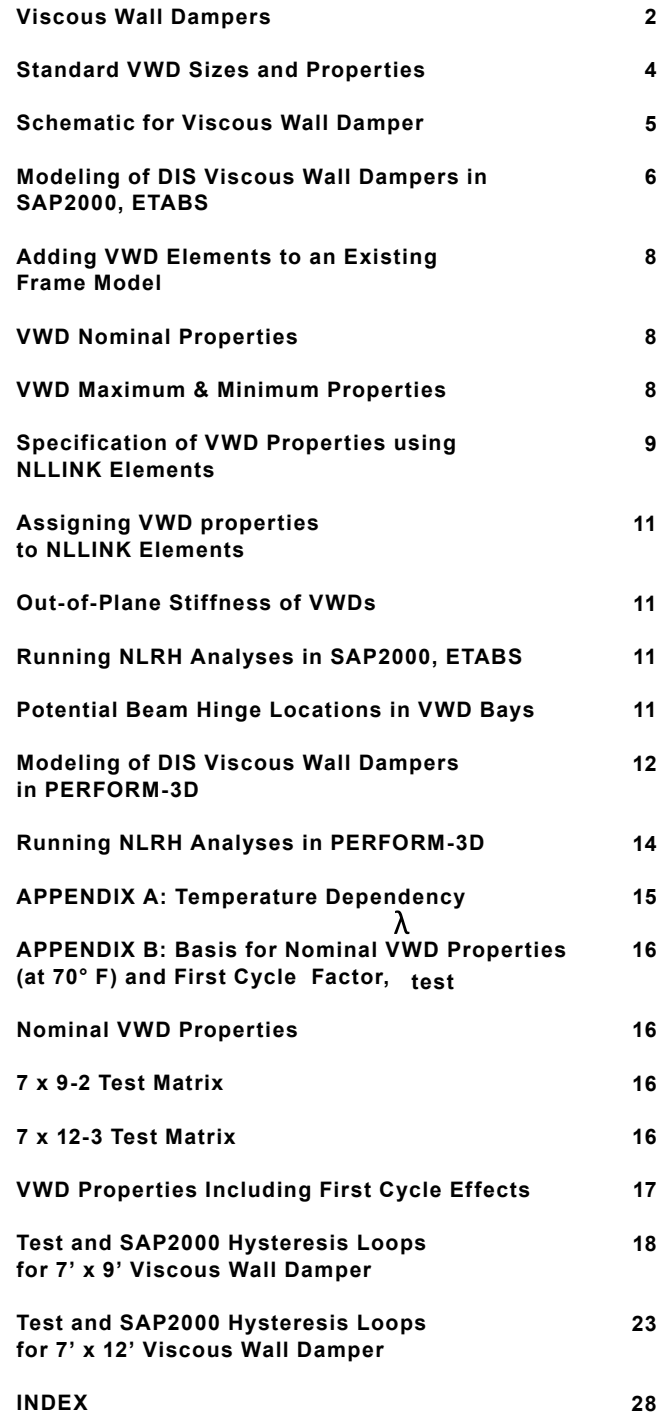

# Viscous Wall Dampers (VWDs)

**VWDs reduce displacements and stresses in the superstructure by up to 50%, resulting in a better performing building and lower structural cost, which more than offsets the amount of the VWDs.** 

### **Ideal Structures for VWDs**

- **Hospitals**
- **Flexible Medium to High-Rise Buildings**
- **Buildings With High Content Value**
- **Structures Requiring Continuous Operation**
- **Retrofits**

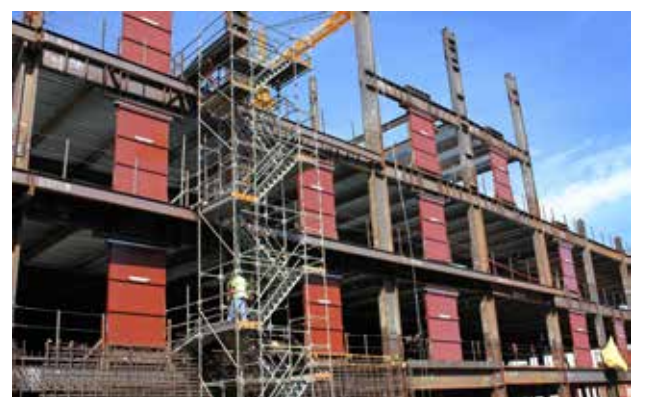

**113 VWDs were installed in the \$1.6 billion Geary Van Ness Medical Center project in San Francisco, California.**

### **Benefits of Viscous Wall Dampers**

- **Cost Savings.** VWDs reduce the weight of structural steel required and lower the total cost of the building.
- **Architectural Flexibility.** The compact, rectangular shape of the VWD is easier to incorporate and gives greater architectural freedom than diagonal braces or dampers.
- **Better Performance.** By reducing inter-story drift, VWDs provide superior seismic protection to the structure and its contents.
- **Maintenance Free.** VWDs have no moving parts or seals, are under no internal pressure and do not require maintenance.
- **Retrofits.** VWDs are ideal for retrofits; they are easy to install and may require less structural strengthening than hydraulic damper retrofits.

### **How Do Viscous Wall Dampers Work?**

Each viscous wall damper consists of a narrow steel tank connected to the lower floor and containing a non-toxic, odorless, transparent fluid. Within the tank, and connected to the upper floor, is an inner steel plate, or vane.

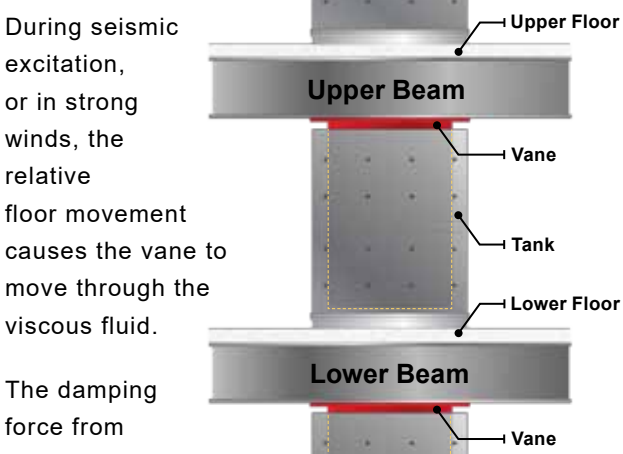

the shearing

action of the fluid is dependent on the displacement and velocity of the relative motion.

Viscous Wall Dampers may also be constructed with 2 vanes. A double-vane system provides twice the damping force with only a small increase in plan size.

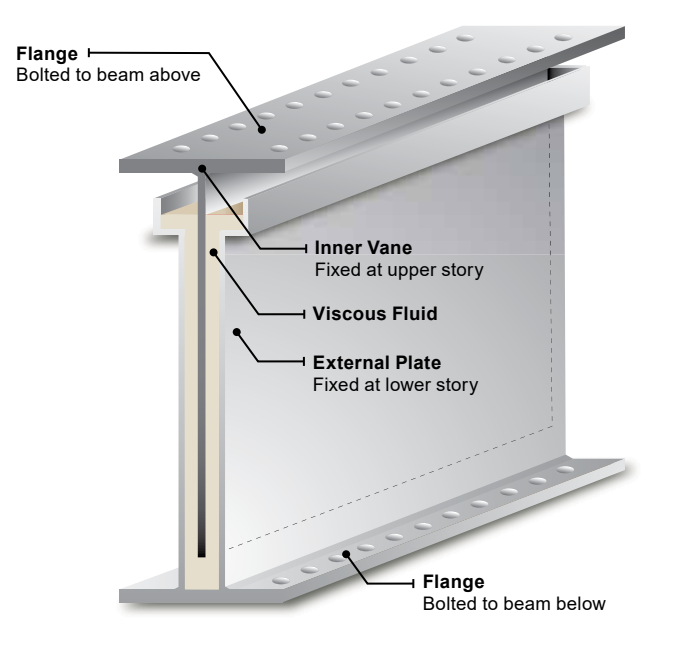

### Viscous Wall Dampers (VWDs)

### **Manufacturing**

DIS maintains the highest production and performance standards in the industry. All key manufacturing processes are completed on-site at DIS' 60,000 square foot, state-of-the-art, manufacturing facility near Reno, Nevada.

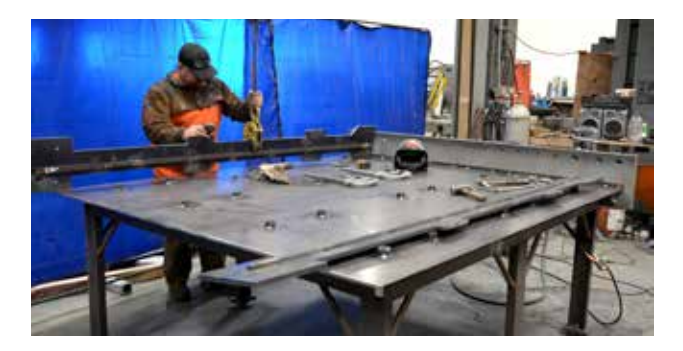

Testing of Wall Dampers is also conducted on-site, using the world's largest purpose-built viscous wall damper test rig (below).

DIS engineers provide technical support and parameters for structural modeling and assist clients with feasibility studies, budget development and value engineering. Customers who have utilized DIS beginning in the design phase of their project have enjoyed overall cost reductions of up to thirty percent.

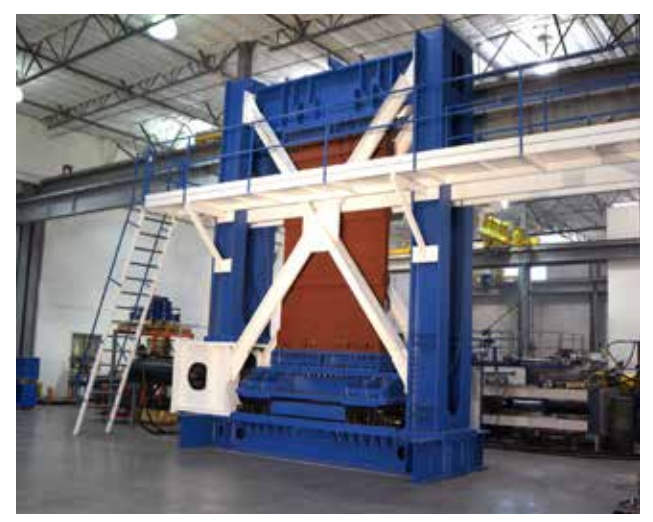

DIS Wall dampers are engineered, designed and manufactured in its Nevada plant, where they are they are also tested in the world's largest, purpose-built VWD test rig.

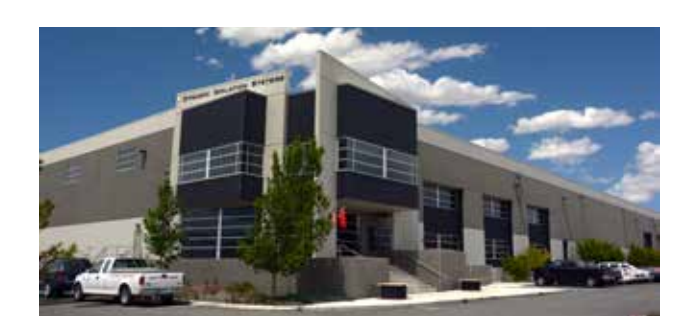

### **Facility**

Dynamic Isolation Systems is conveniently located in the Tahoe/Reno Industrial Center on I-80 just East of Reno, Nevada.

As the world leader in seismic protection, DIS has the experience, expertise and the equipment to complete any project.

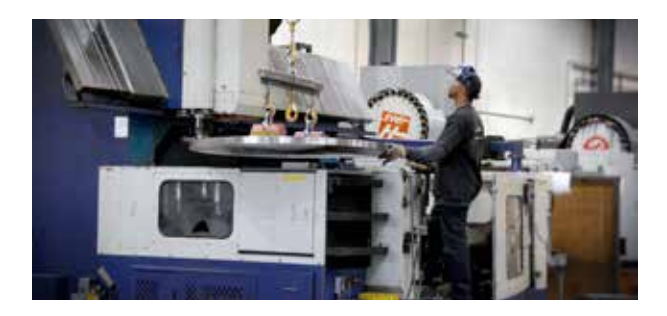

DIS processes over 2,000 tons of steel each year and mills plates up to 132" long and turns parts up to 72" in diameter.

Welders at Dynamic Isolation Systems are AWS and OSHPD certified. For improved consistency and to reduce shrinkage in the assembly, parts are welded automatically, where practical.

DIS' facility is serviced by nine overhead cranes with capacities up to 10 tons and forklifts with capacities up to 20,000 pounds.

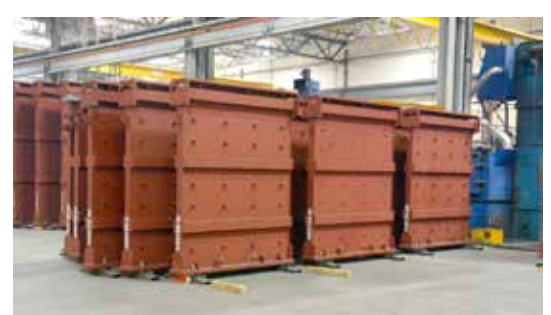

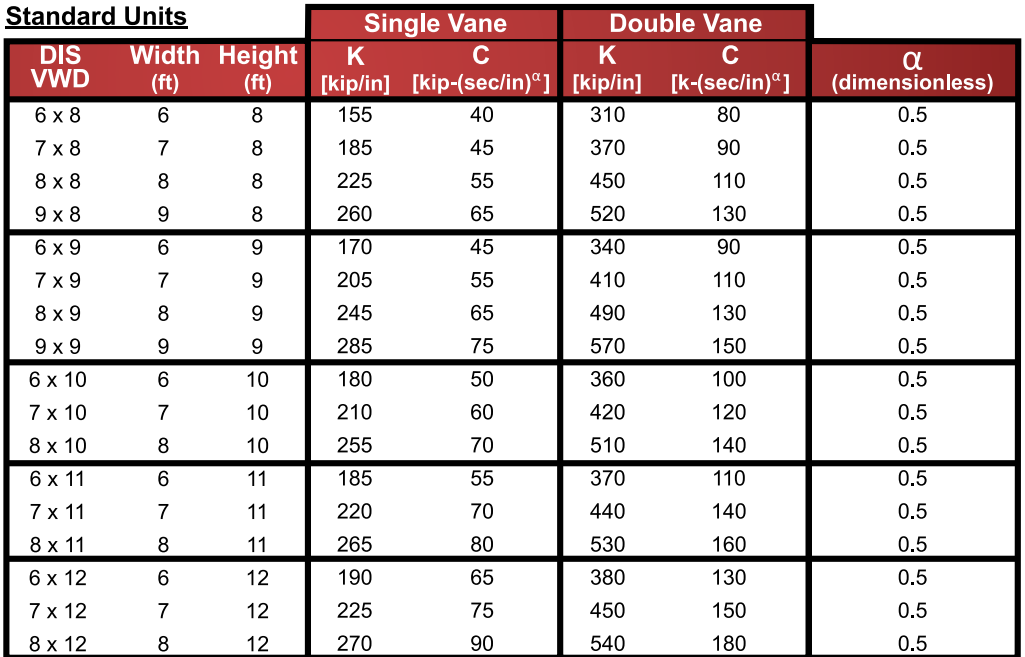

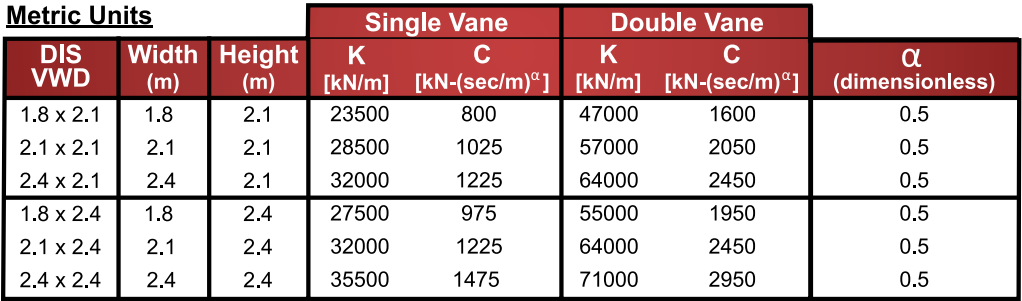

# Schematic for Viscous Wall Damper

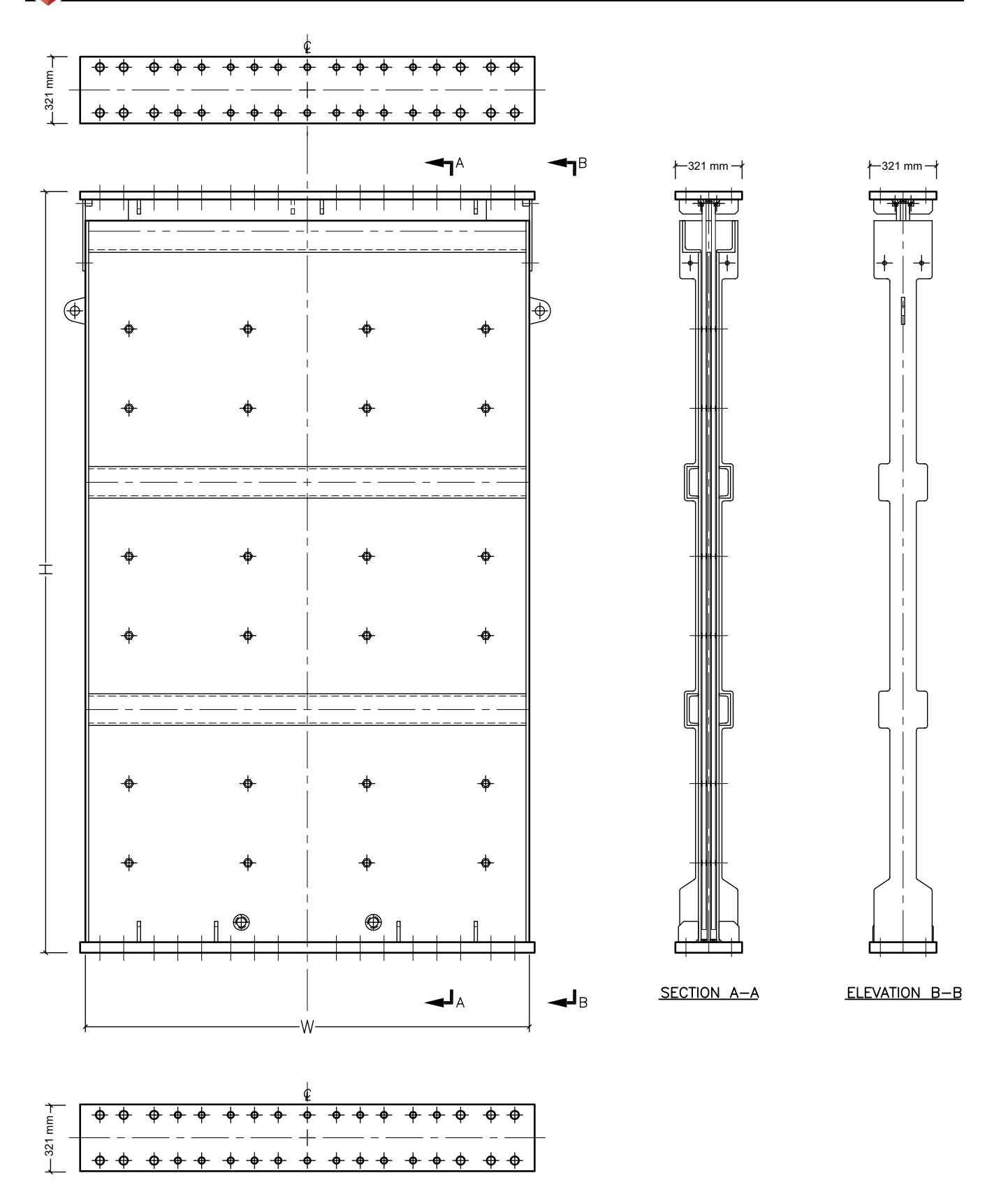

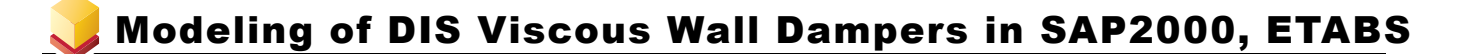

The seismic response of DIS VWDs can be readily modeled using existing nonlinear elements in SAP2000, ETABS or PERFORM-3D. This section is written in the context of SAP2000 and assumes that nonlinear response history analysis is performed. For VWD modeling, ETABS has identical capabilities to SAP2000. Modeling of VWDs in PERFORM-3D is discussed beginning on page 12.

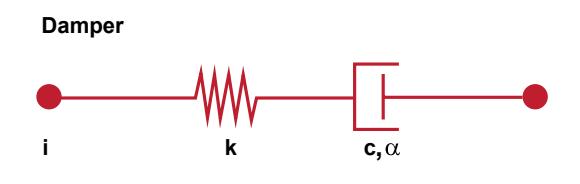

DIS VWDs are best represented by an Exponential Maxwell Damper model, as shown in the figure above (from the CSI Analysis Reference Manual). The SAP2000 element type is NLLINK. The model consists of a linear spring, K, in series with an exponential damper characterized by C and  $\alpha$ , such that the force in the damper is related to the velocity across the damper through the force-velocity relationship  $F = CV^{\alpha}$ .

Unlike piston dampers, DIS VWDs connect to beams above and below. Therefore, to use the above 2-node element, a typical frame containing VWDs can be modeled as follows:

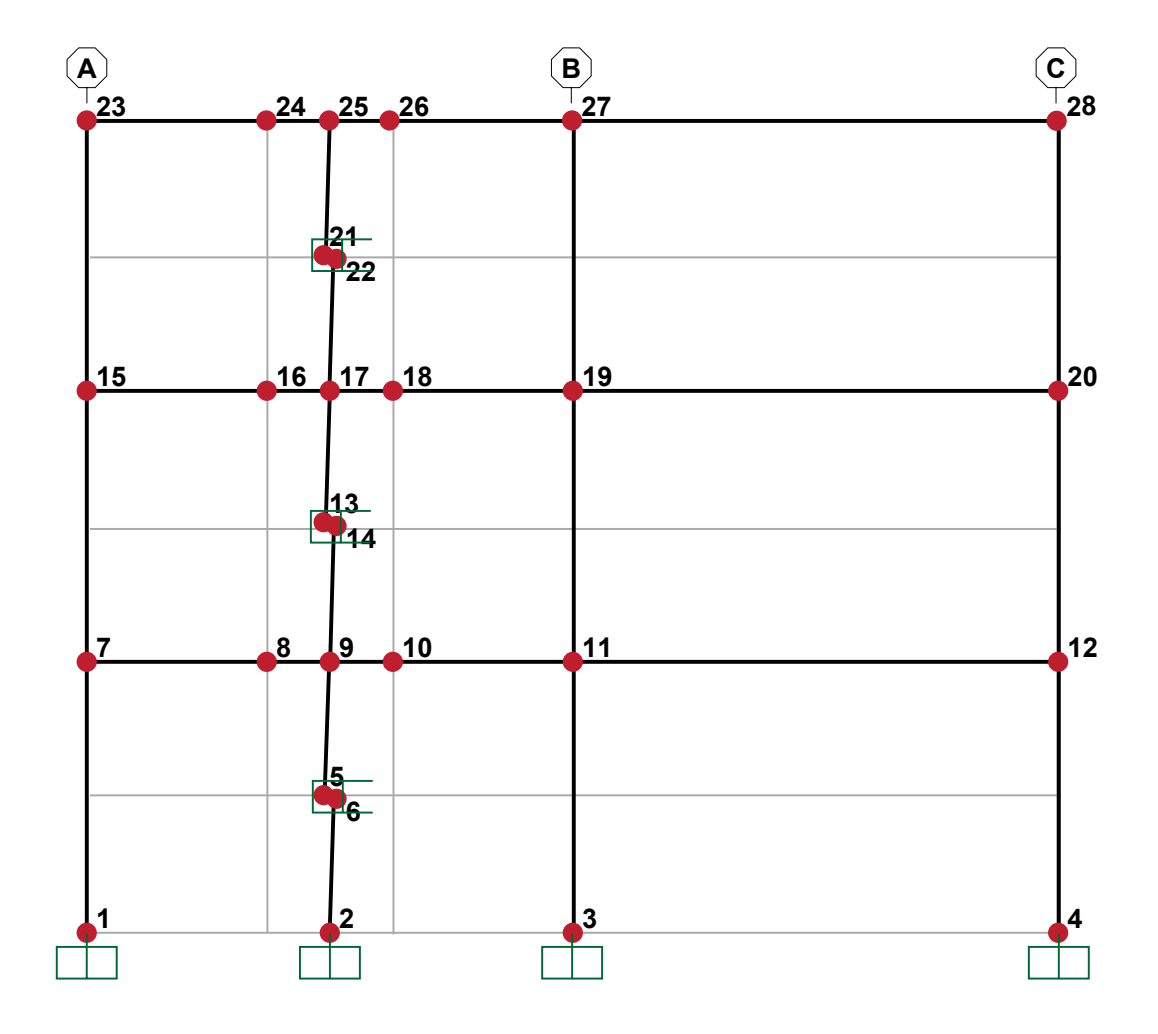

### Modeling of DIS Viscous Wall Dampers in SAP2000, ETABS

#### **Adding VWD Elements to an Existing Frame Model**

The frame in this example is a two-bay, three story moment frame with 7-foot wide by 12-foot tall VWDs centered in the bay between grid lines A and B. The story height is 15 feet and the bay width is 27 feet. The following modeling steps are required after typical modeling of the moment frame members:

1. In the damper bay(s), divide the beams into three elements such that the length of the center element (for example, between nodes 8 and 10) is the same as the width of the VWD, i.e., 7 feet in this case, and located to reflect the position of the VWD in the bay – centered in this example.

2. Divide the center elements into two equal elements (for example, creating nodes 9 and 17).

3. Since the VWD properties provided by DIS include the stiffness of the tank and vanes and their effect on the beams above and below the VWD, beam elements within the width of the VWD can be modeled as very stiff. Assign Property Modifiers to the beam sections within the width of each VWD so that their moment of inertia, I33, is increased by a factor of (say) 100 relative to the actual beam section (see members with "PM" designation in figure below).

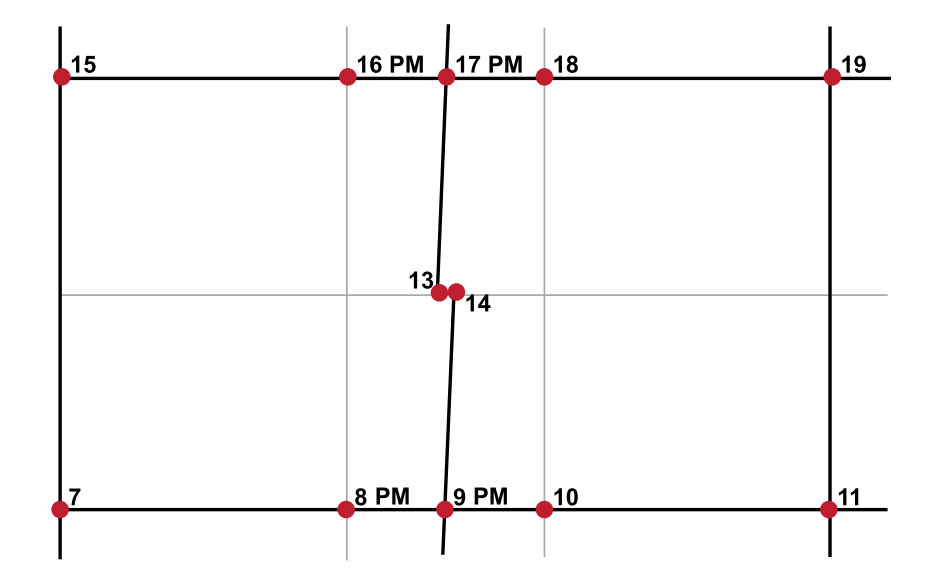

4. At the mid-height of each bay and story containing a VWD, create a pair of nodes (for example nodes 13 and 14) a small distance (for example 6 inches) apart. This pair of nodes should be centered within the width of the VWD.

5. With a stiff frame element connect the center of the beam below to one of these nodes (in this case node 14), and the center of the beam above to the other (in this case node 13). The in-plane bending stiffness of these stiff elements should be comparable to that of the stiffened mid-section of the beam below (nodes 8-9-10) and the beam above (nodes 16-17-18), including the effect of the Property Modification factors, as discussed in 3, above. The stiffness of these elements should be such that when the bay deforms in shear, including the forces generated in the VWD element (see page 8, step 6), close to 100% of the total shear deformation is concentrated in the damper element. This can be easily checked by comparing the in-plane drift between (say) nodes 7 and 15 with the deformation in the VWD element between (say) nodes 13 and 14.

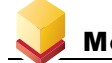

### **Adding VWD Elements to an Existing Frame Model, cont.**

6. Connect the VWD NLLINK element (see details below for properties) horizontally between the two nodes at the mid-height of the story and bay containing the VWD (for example, nodes 13 and 14). Use the "Draw 2 Joint Link" command from the SAP2000 Draw menu.

In a large model, VWD bay modeling can easily be duplicated using the Replicate features in SAP2000 or ETABS.

### **VWD Nominal Properties**

Based on extensive dynamic wind, sinusoidal cyclic and earthquake tests on two VWD sizes at UCSD in 2010, the following nominal properties are recommended at 70°F. The technical basis for these values is presented in Appendix B.

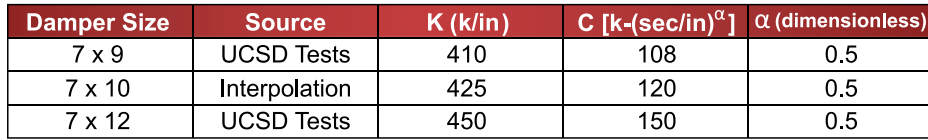

### **VWD Maximum and Minimum Properties**

In accordance with the requirements of Chapter 18 of ASCE 7-16, seismic analysis is typically performed with maximum and minimum properties for the VWDs. These properties are derived from the nominal properties through use of property modification factors, as defined by equations 18.2-3a and 18.2-3b of ASCE 7-16. The following table provides suitable values of the various components that make up these property modification factors. The ambient temperature factors are taken from information presented in Appendix A. The actual ambient temperature range on a project may vary from the range assumed here (68°F to 74°F).

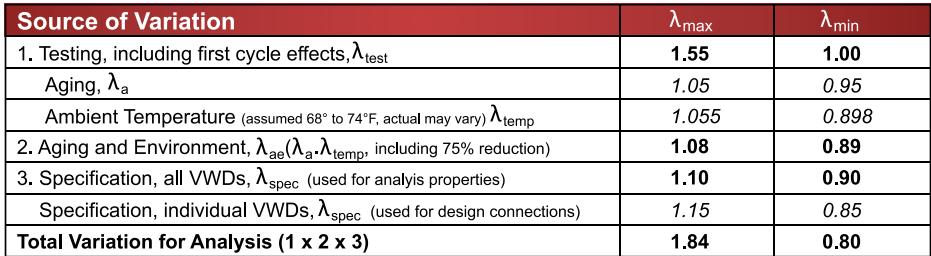

The maximum property modification factor (1.84) for analysis is dominated by first cycle effects. The minimum property modification factor (0.80) is dominated by temperature effects.

### Modeling of DIS Viscous Wall Dampers in SAP2000, ETABS

For this example, for a 7x12 VWD, the maximum properties for analysis are therefore:  $K = 1.84 \times 450 = 828$  k/in  $C = 1.84 \times 150 = 276$  k-(sec/in)<sup>0.5</sup>  $\alpha$  = 0.5

and the minimum properties for analysis are: **K** = 0.80 x 450 = 360 k/in  $C = 0.80 \times 150 = 120$  k-(sec/in)<sup>0.5</sup>  $\alpha$  = 0.5

Maximum VWD properties will typically result in maximum forces throughout the structure, and will usually control the design of members and connections. Minimum VWD properties will typically result in maximum displacements and will control drifts and other displacement-related response.

### **Specification of VWD Properties using NLLINK Elements**

The VWD properties are specified using the Define  $\rightarrow$  Section Properties  $\rightarrow$  Link/Support Properties  $\rightarrow$  Add New Property menu. For the Link/Support Type, choose "Damper – Exponential" from the pull-down menu. For the maximum property case, the GUI screen looks as follows:

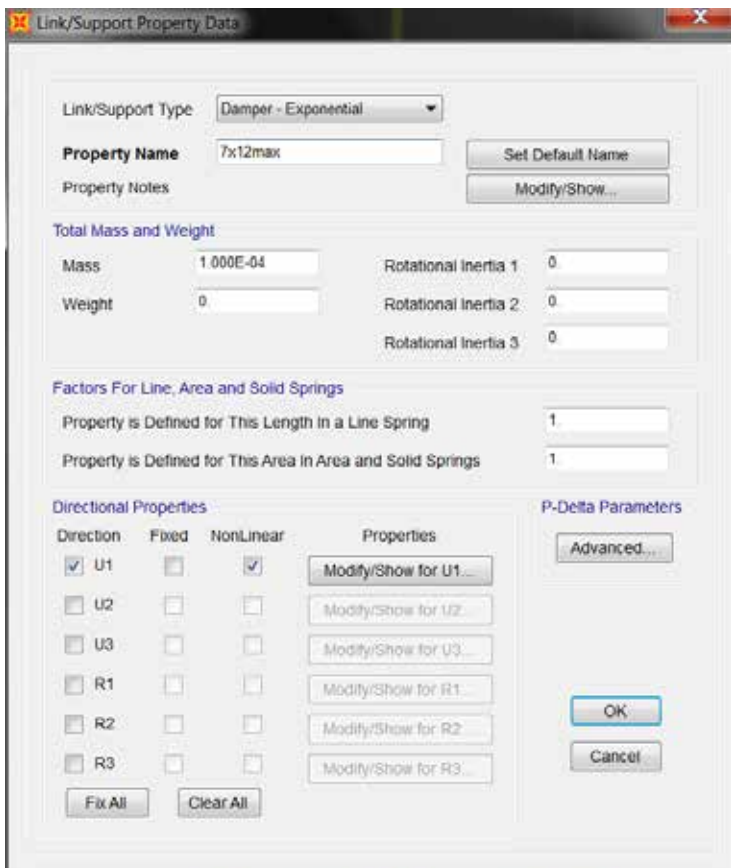

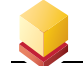

It is always good modeling practice to assign a small mass to the NLLINK element. This should not be confused with the mass associated with the weight of the VWD itself, approximately half of which is tributary to the beam above, and half to the beam below. The VWD is active and nonlinear for the U1 direction only, so check the U1 box and the corresponding Nonlinear box. On pressing the "Modify/Show for U1" button, the following GUI screen appears:

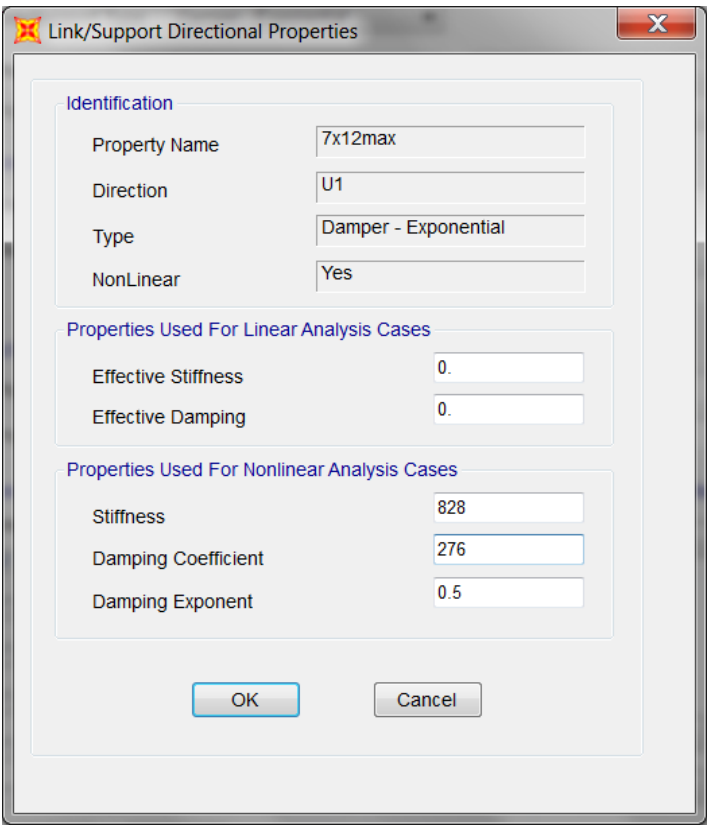

It is recommended that only Nonlinear Response History Analysis be used for structures containing VWDs. Leave the "Properties Used For Linear Analysis Cases" section blank (zeros), and under the "Properties Used For Nonlinear Analysis Cases" section, enter the appropriate values of Stiffness (K = 828 k/in in this example), Damping Coefficient (C = 276 k-(sec/in)<sup>0.5</sup> in this example) and Damping Exponent ( $\alpha$  = 0.5 for DIS VWDs). Once the appropriate values are entered, click the "OK" button on two successive screens to exit the definition of this property.

This process is repeated to define the minimum damper properties.

### Modeling of DIS Viscous Wall Dampers in SAP2000, ETABS

### **Assigning VWD Properties to NLLINK Elements**

Once the VWD properties are defined, either the maximum or minimum VWD property can be assigned to the various NLLINK elements previously drawn in the model (see page 8, step 6 ) in the usual way within SAP2000 or ETABS.

### **Out-of-Plane Stiffness of VWDs**

The out-of-plane stiffness of VWDs is small and can be ignored in seismic analysis. The in-plane behavior of VWDs is insensitive to out-of-plane deformation.

### **Running NLRH Analyses in SAP2000 or ETABS**

Once the model is complete, NLRHA can be performed in the usual way using either FNA with Ritz vectors or Direct Integration. Guidelines for performing these types of nonlinear analyses successfully are beyond the scope of this document. Refer to the CSI Analysis Reference Manual for recommendations.

### **Potential Beam Hinge Locations in VWD Bays**

It must be recognized that beam hinges in VWD bays have the potential to form immediately adjacent to the ends of the VWDs if the beams in those bays do not have sufficient moment capacity. This behavior is undesirable, and should be avoided through careful selection of VWD bay beam sections.

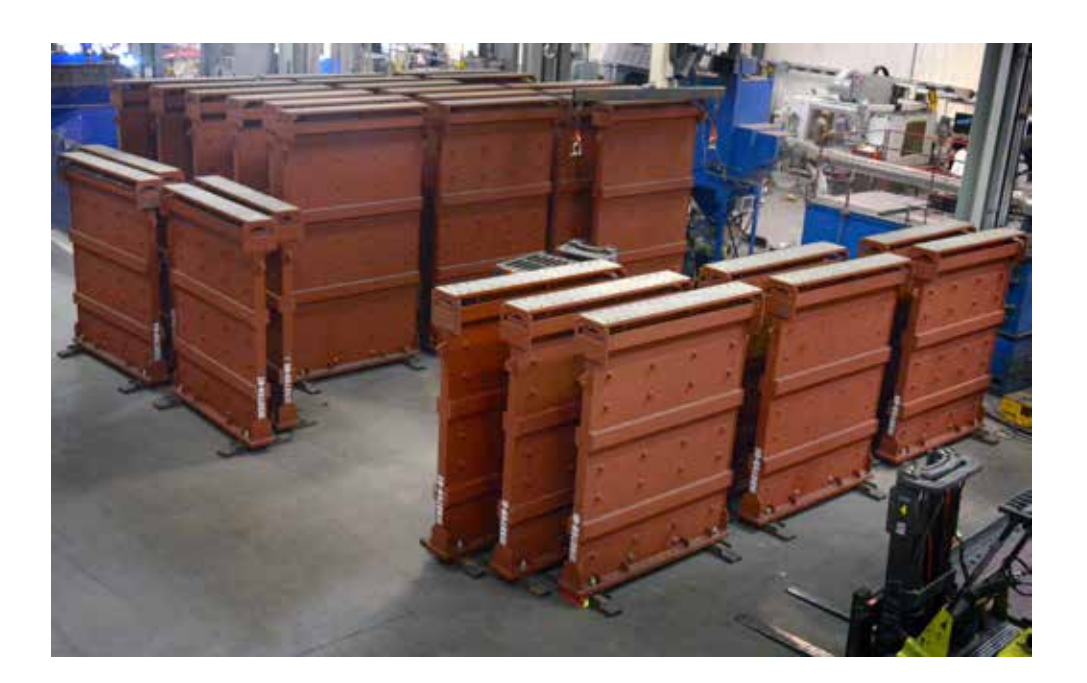

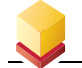

### Modeling of DIS VWDs in PERFORM-3D

The basic approach for modeling structures incorporating VWDs through frame geometry and member properties and connectivity is the same in PERFORM-3D as previously described for SAP2000 / ETABS. The essential difference is the definition of the element representing the VWD itself. Whereas SAP2000 and ETABS use a single "Exponential Damper" NLLINK element which defines K, C and  $\alpha$  in a single GUI form, PERFORM-3D requires the use of a "Compound Component" consisting of a Linear Elastic Bar and an Inelastic Fluid Damper. The Linear Elastic Bar provides the stiffness, K, of the Maxwell Model, while the Inelastic Fluid Damper defines the damper, C and  $\alpha$ , of the Maxwell Model.

Start by defining the Inelastic Fluid Damper properties. This component is found under Component Properties  $\rightarrow$  Inelastic  $\rightarrow$  Fluid Damper. Check "New" and provide a name for this component and define its length, which may be taken as half the length between the two damper nodes (nodes 13 and 14, 6 inches apart in the earlier SAP2000 example). The PERFORM-3D Inelastic Fluid damper element defines the force-velocity as piecewise linear, although the program will calculate the properties of and transitions between linear segments of the relationship. For maximum properties of a 7x12 VWD, C = 276 k-(sec/in)<sup>0.5</sup> and  $\alpha$  = 0.5. Under the Damping Coefficients tab, go to the Generate Coefficients box, select 5 segments, specify the exponent as 0.5, chose a velocity (rate) for the last segment that is close to but less than the maximum expected velocity, say 20 in/sec, and finally specify the corresponding force, F = 276 v<sup>0.5</sup> = 276 x 20 <sup>0.5</sup> = 1,234.5 kips. Hit the "Check" button. PERFORM-3D will generate the piecewise linear damper coefficients and transitions and plot the generated force-velocity relationship as shown below. If everything looks right, hit the "Save" button.

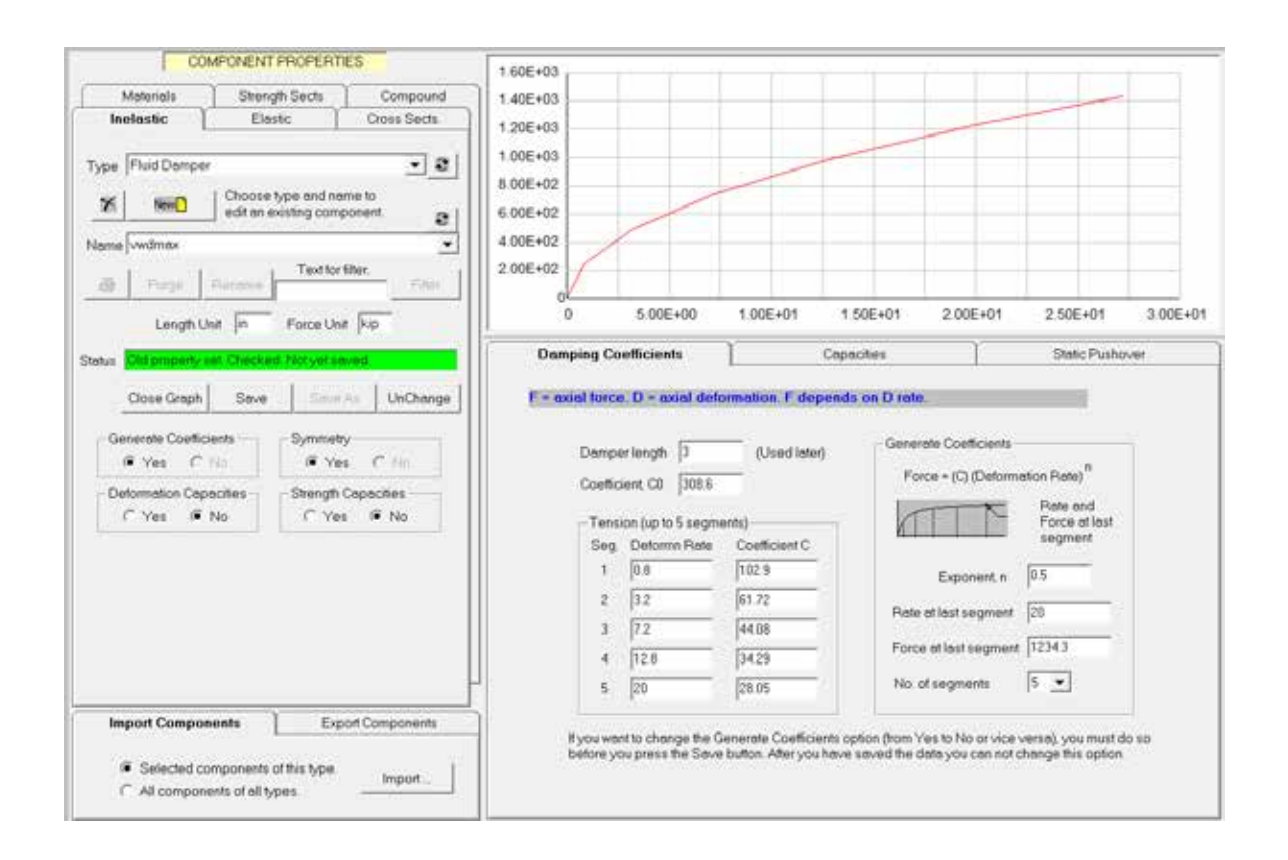

### Modeling of DIS VWDs in PERFORM-3D

Next, define the Linear Elastic Bar representing the stiffness portion of the Maxwell model, K = 810 k/in for the maximum property for a 7x12 VWD. This component is found under Component Properties  $\rightarrow$  Elastic  $\rightarrow$  Linear Elastic Bar. Hit "New" and define the name for the elastic bar. Set the area, A, to the length of the elastic bar (6 inches minus 3 inches for the damper length in this example) and set the modulus, E, to the desired stiffness, K. The GUI forms looks as follows:

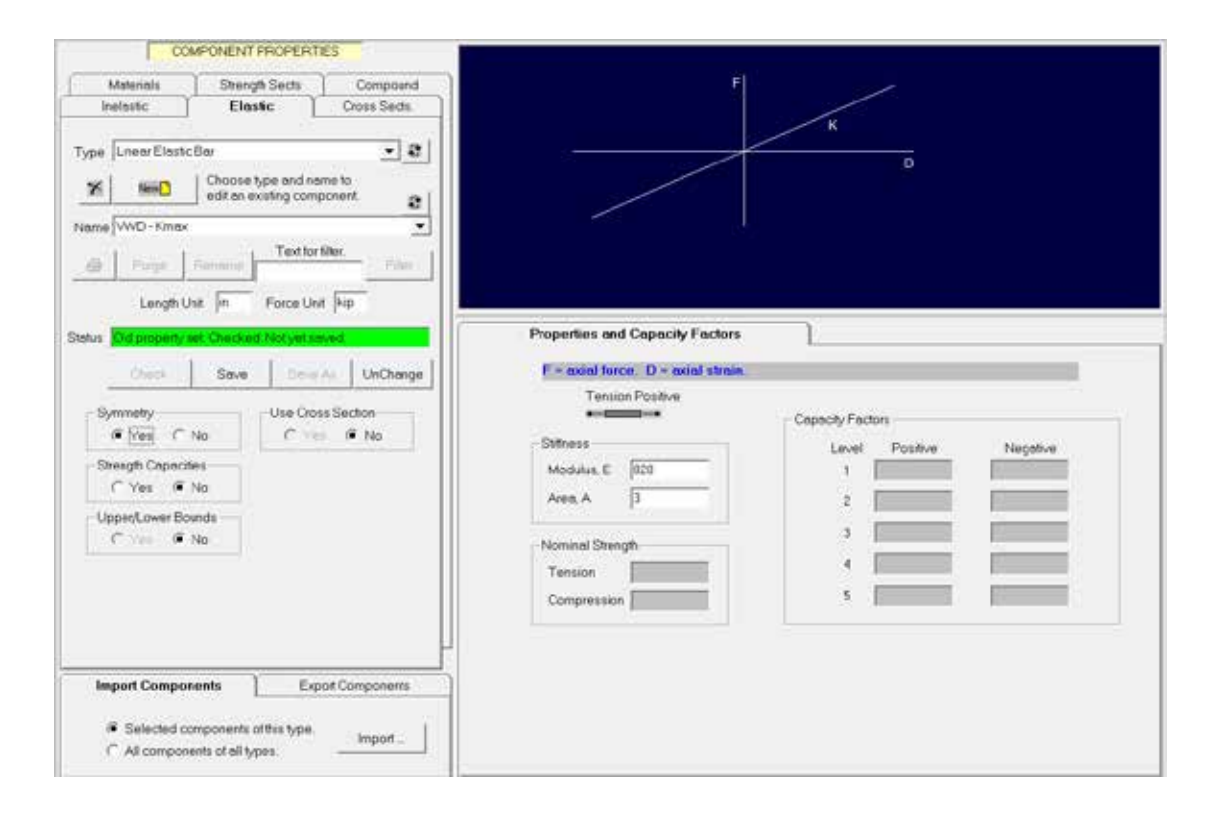

Note that the stiffness of the bar is  $K = EA / L = 828 \times 3 / 3 = 828 k/in as required, although the length of the bar$ is not defined until the last step below. Hit the "Save" button.

Finally, define the Compound Component for the nonlinear Maxwell model. This is an assembly of the Fluid Damper component and the Linear Elastic Bar component. This component is found under Component Properties  $\rightarrow$  Compound  $\rightarrow$  Fluid Damper Compound Component. Hit "New" and define the name for the VWD element.

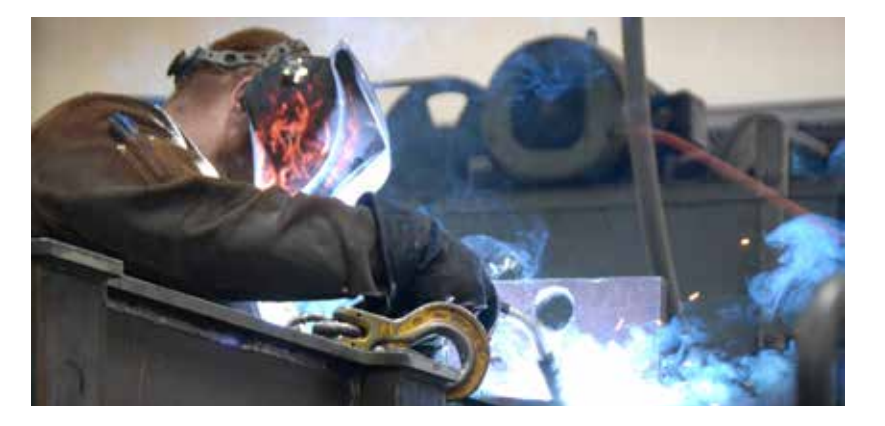

Under "Basic Components" select the component names for both the Fluid Damper and the Elastic Bar making up the Fluid Damper Compound Component. Notice the text in both selection boxes regarding the length of the contributing components.

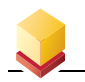

### Modeling of DIS VWDs in PERFORM-3D

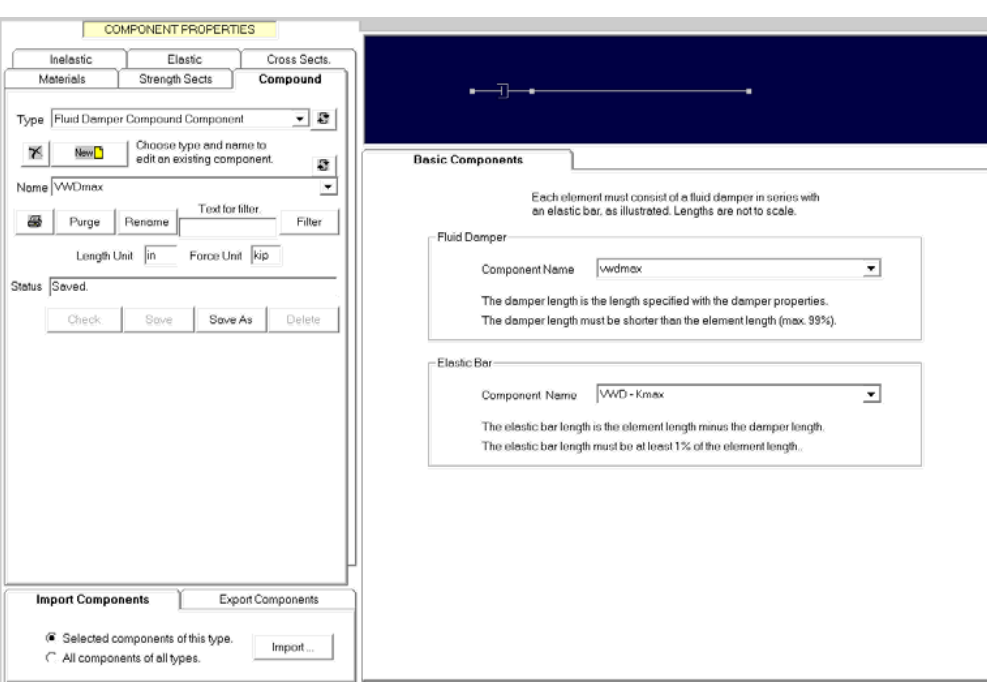

The final length of the Compound Damper element is not defined until Fluid Damper elements are added to the model and the component properties are assigned to each VWD element under Elements  $\rightarrow$  Add Elements and Elements  $\rightarrow$  Properties. A PERFORM-3D model consistent with the earlier SAP2000 model is shown below from the GUI form where the Fluid Damper properties are assigned to the Fluid Damper elements below.

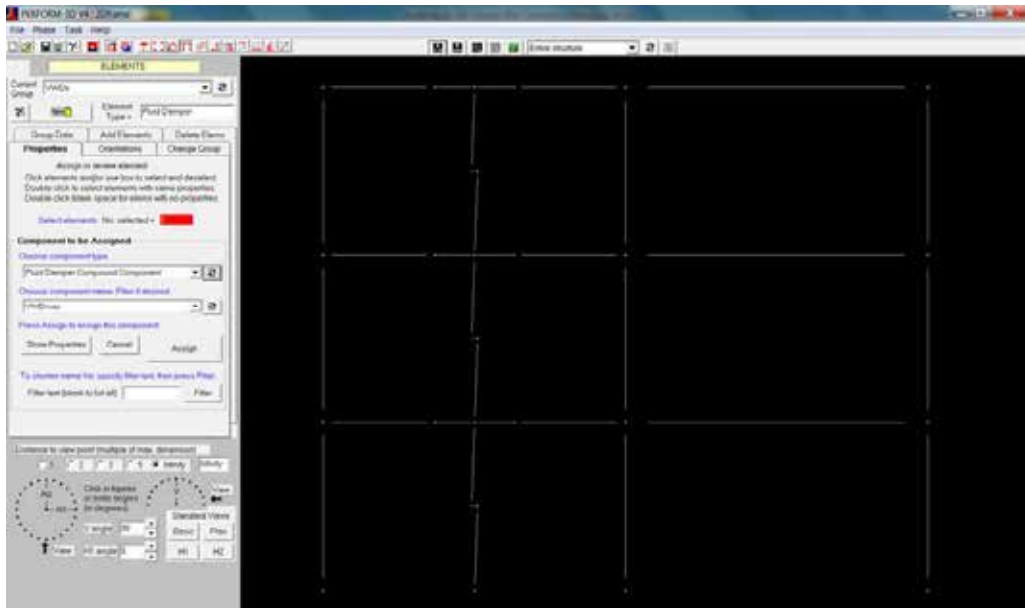

### **Running NLRH Analyses in PERFORM-3D**

Once the model is complete, NLRHA can be performed in the usual way within PERFORM-3D, which uses a direct integration solution scheme. Guidelines for performing nonlinear analyses successfully within PERFORM-3D are beyond the scope of this document. Refer to the CSI Analysis Reference Manual for recommendations.

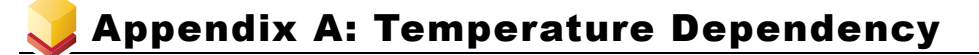

### **DIS Viscous Wall Dampers**

Ambient Temperature Variation Factors Temperature Equation C(T) = C(70)e<sup>-0.027</sup> (T-70)</sup> where T is in  ${}^{\circ}$ F

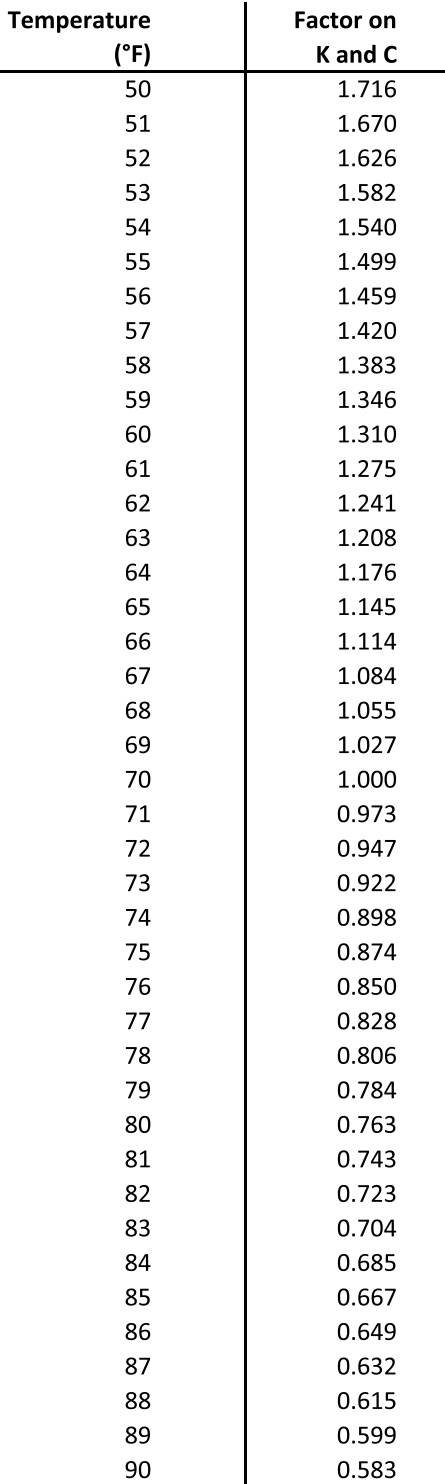

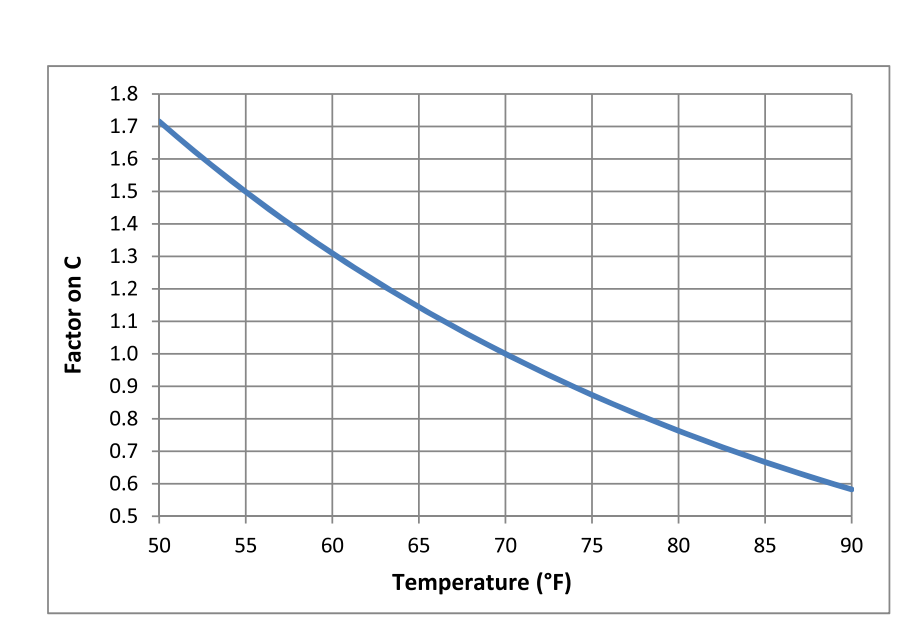

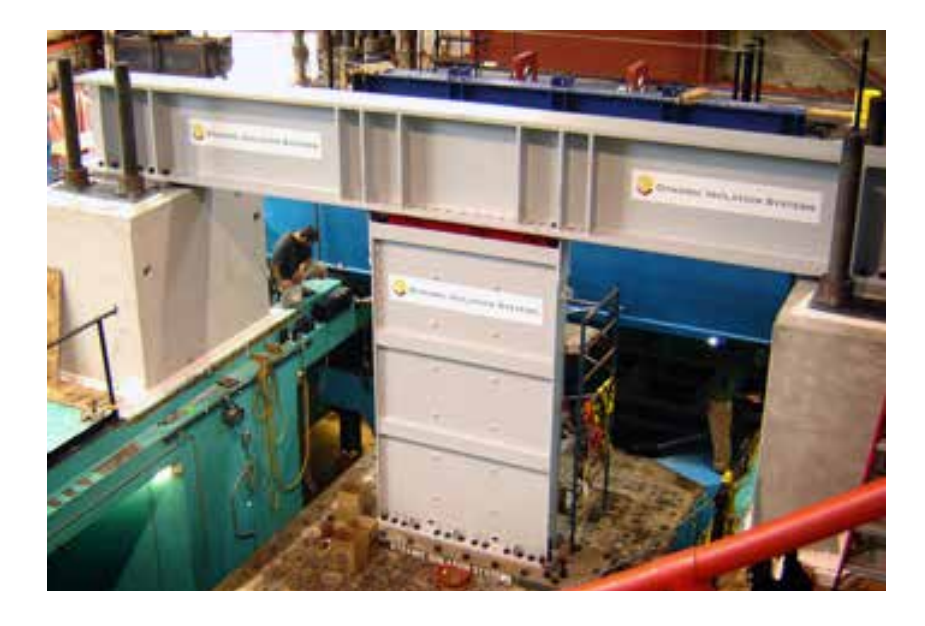

# Appendix B: Basis for Nominal VWD Properties (at 70°F) and First Cycle Factor,  $\lambda$  test

### **Nominal VWD Properties**

In January 2010 DIS conducted extensive dynamic testing on two DIS viscous wall dampers at UCSD. The first VWD was nominally 7'x9' (test specimen named 7x9-2) and the second was nominally 7'x12' (test specimen named 7x12-3). The following dynamic tests were performed on the two specimens, and this data set provides the basis for the VWD nominal properties.

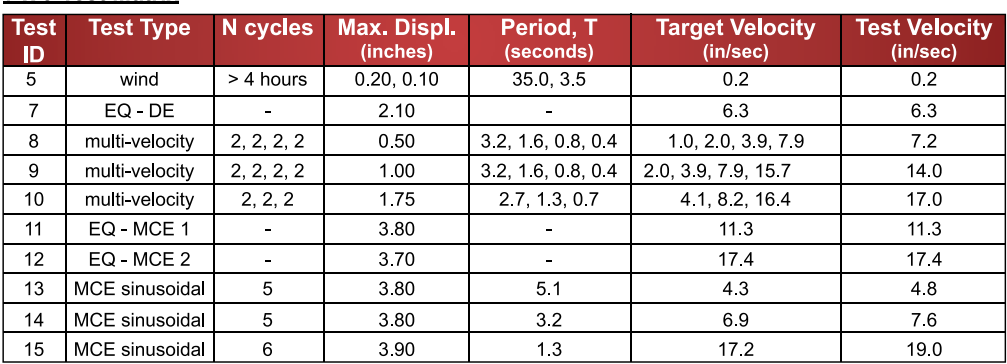

### 7 x 9 Test Matrix

### 7 x 12-3 Test Matrix

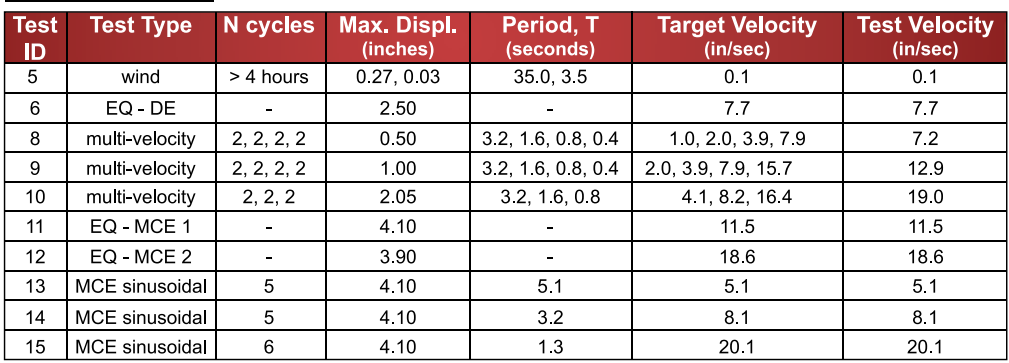

A nonlinear Maxwell model, constant for each VWD size across all tests, was fitted to each of the above tests. The following pages provide a comparison of the force-displacement data from the UCSD test program, temperature-adjusted to 70°F, and the corresponding force-displacement data from an analytical model of that VWD. All analysis was conducted using a VWD component model in SAP2000 v17 with direct integration. The recorded test displacement histories were fed through the analytical model (at node 2 below) and the model force was recorded.

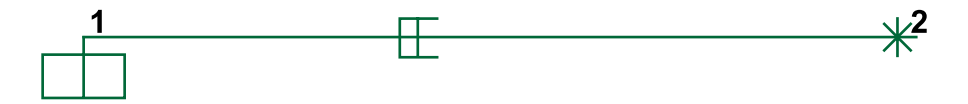

### Appendix B: Basis for Nominal VWD Properties (at 70°F)

### and First Cycle Factor,  $\lambda_{\text{test}}$

The parameters of the nominal Maxwell model  $(K, C \text{ and } \alpha)$  for each of the VWD types are as follows:

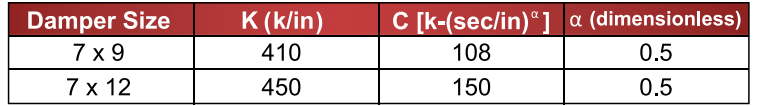

In the following plots, the tests are grouped together as follows so that there are 4 pages of plots for each VWD size:

- Wind test (1 total, Test 5)
- Multi-velocity sinusoidal tests at 3 increasing displacements (3 total, Tests 8, 9 and 10)
- MCE sinusoidal tests at 3 increasing frequencies (3 total, Tests 13, 14 and 15)
- Earthquake tests (3 total, one at DE and 2 at MCE, Tests 6/7, 11 and 12)

These plots demonstrate that a nonlinear Maxwell model can reproduce the recorded hysteresis behavior of the VWDs over a wide range of dynamic test conditions.

### **VWD Properties including First Cycle Effects**

However, the nominal model does not capture the "first cycle" effect that is apparent in the earthquake tests 6/7, 11 and 12, and in the MCE sinusoidal tests 13, 14 and 15. A first cycle factor,  $\lambda$  test, of 1.55 is applied to the nominal K and C values to give a second set of VWD properties.

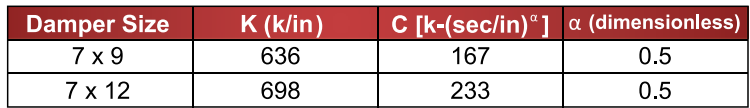

These properties, shown in the table above, were run through the SAP2000 VWD component model for the three earthquake cases. Plots present the resulting model hysteresis loops compared with tested loops for the three earthquake cases with  $\lambda$  test equal to 1.55. The maximum forces from the tests and the models are compared in the table below. This table demonstrates that the forces generated by the VWD model including a  $\lambda$  test factor of 1.55 equal or exceed the recorded first cycle forces from the earthquake tests at both DE and MCE levels. Therefore, the use of a first cycle factor,  $\lambda$  <sub>test</sub>, equal to 1.55 is justified regardless of VWD damper size or earthquake level.

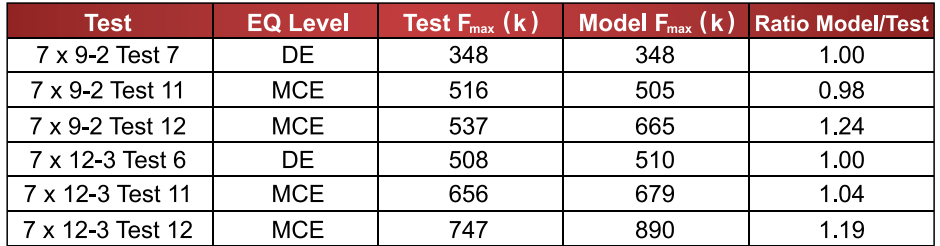

Finally, it should be noted that no first-cycle correction is required for wind-level VWD properties.

## Test and SAP2000 Hysteresis Loops for 7' x 9' Viscous Wall Damper

### **Simulated VWD Loops compared to UCSD Test Data**

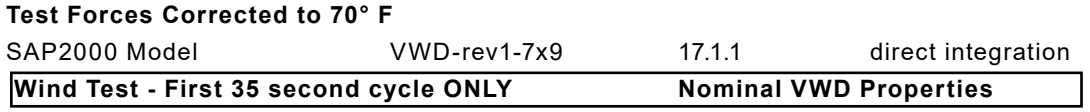

### **Test 5**

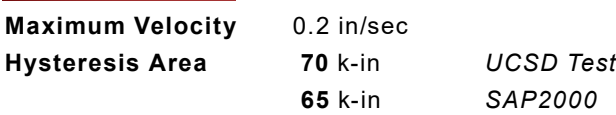

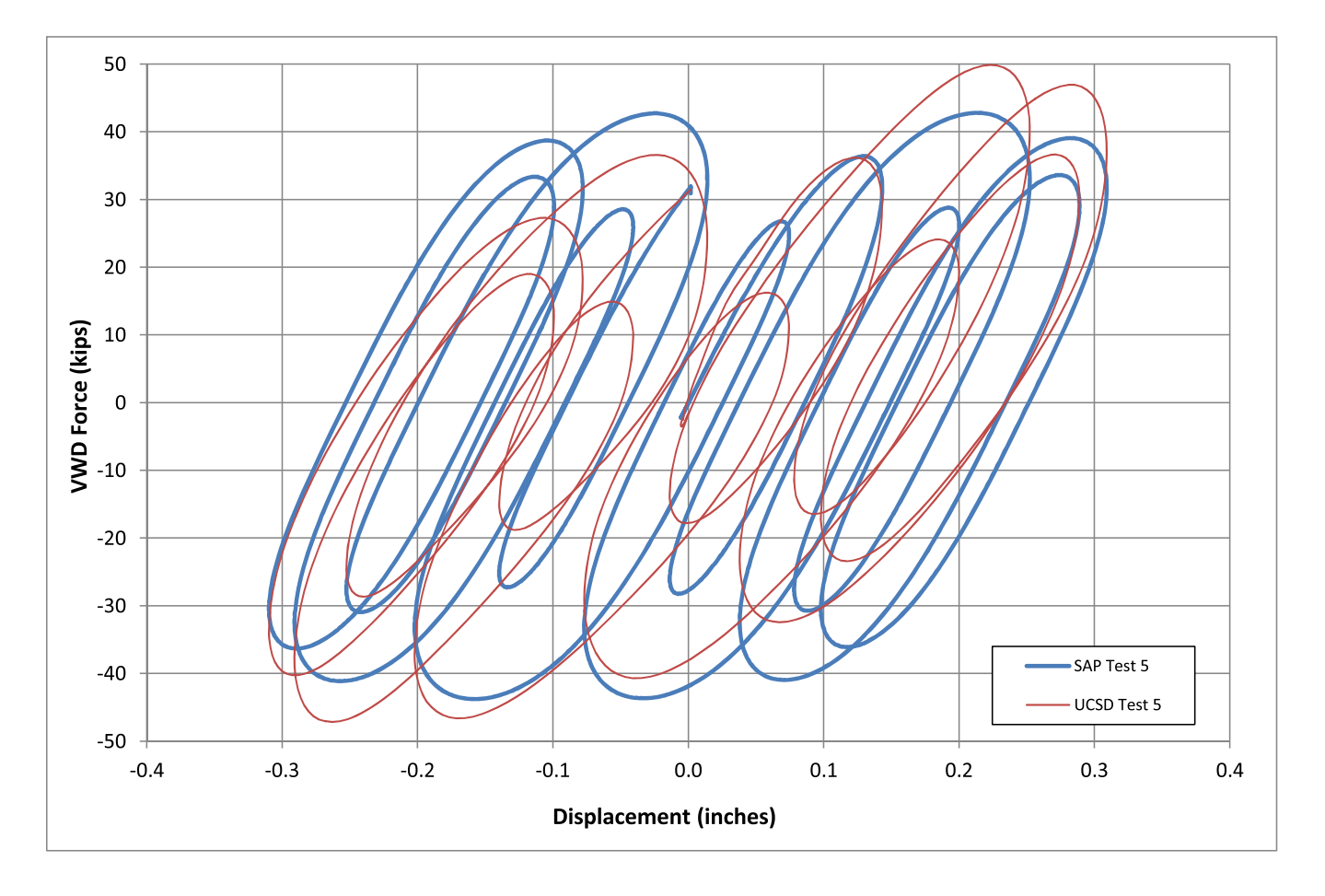

### Test and SAP2000 Hysteresis Loops for 7' x 9' Viscous Wall Damper

### **Simulated VWD Loops compared to UCSD Test Data**

 **Test Forces Corrected to 70° F**

SAP2000 Model **VWD-rev1-7x9** 17.1.1 direct integration **Multi-Velocity Sinusoidal Test Nominal VWD Properties** 

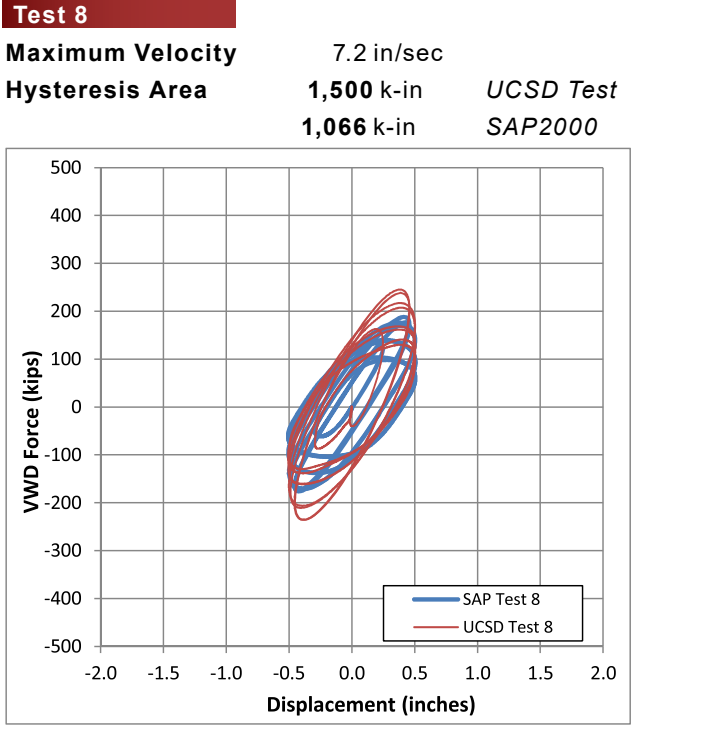

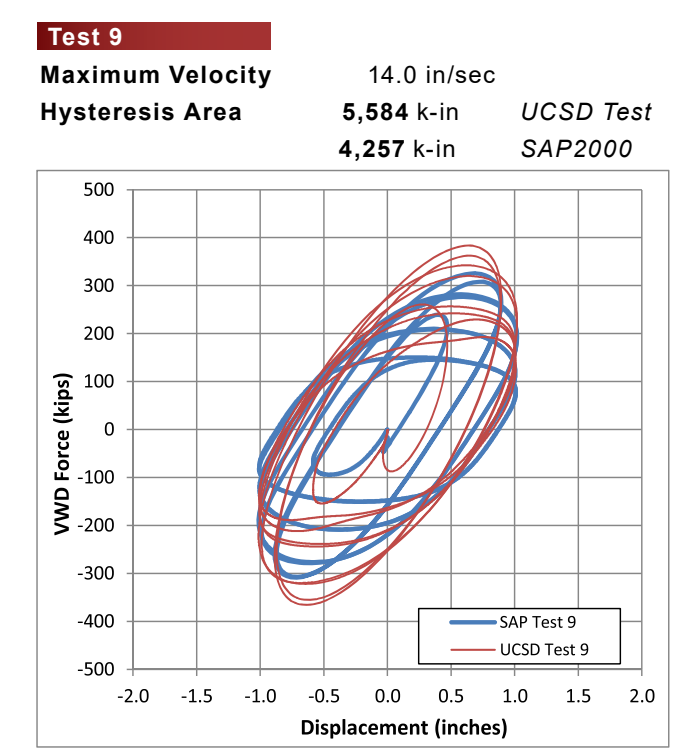

# **Test 10 Maximum Velocity** 17.0 in/sec **Hysteresis Area 11,150** k-in *UCSD Test* 500

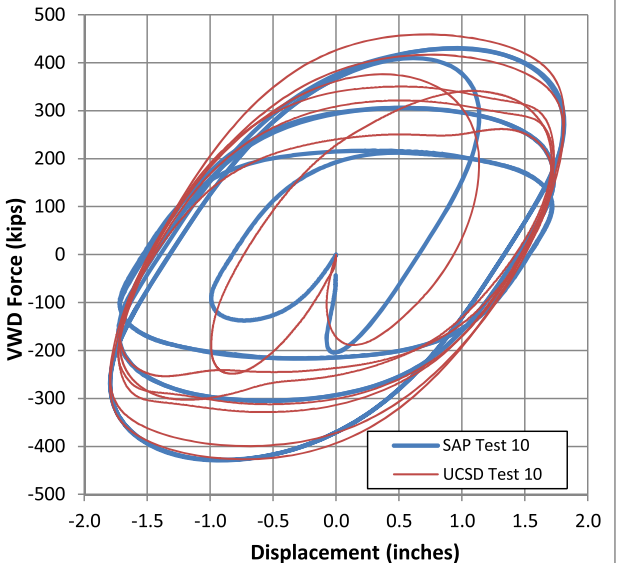

**9,964** k-in *SAP2000*

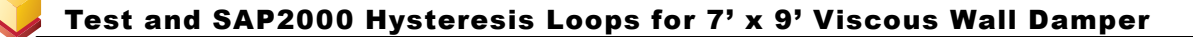

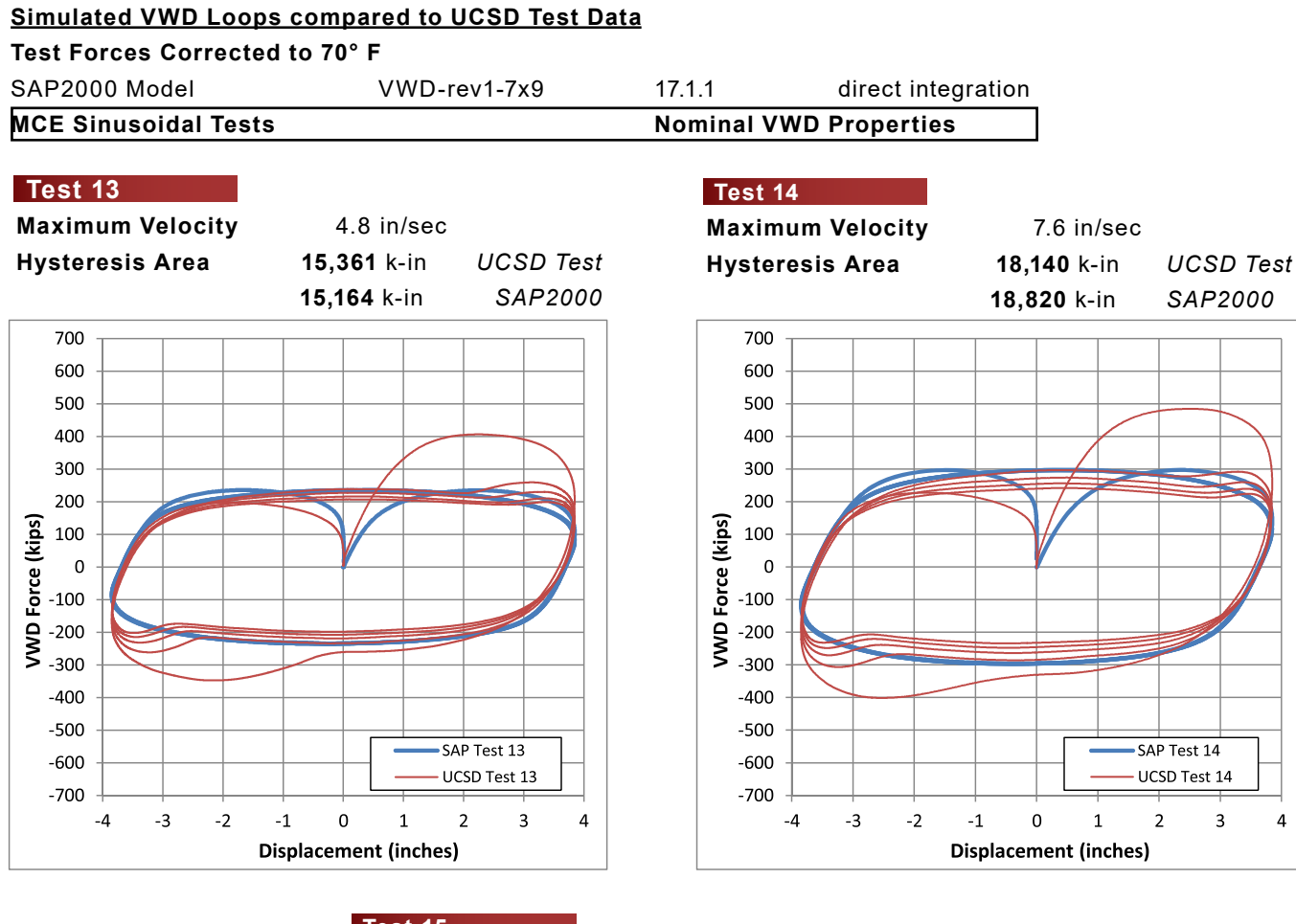

### **Test 15**

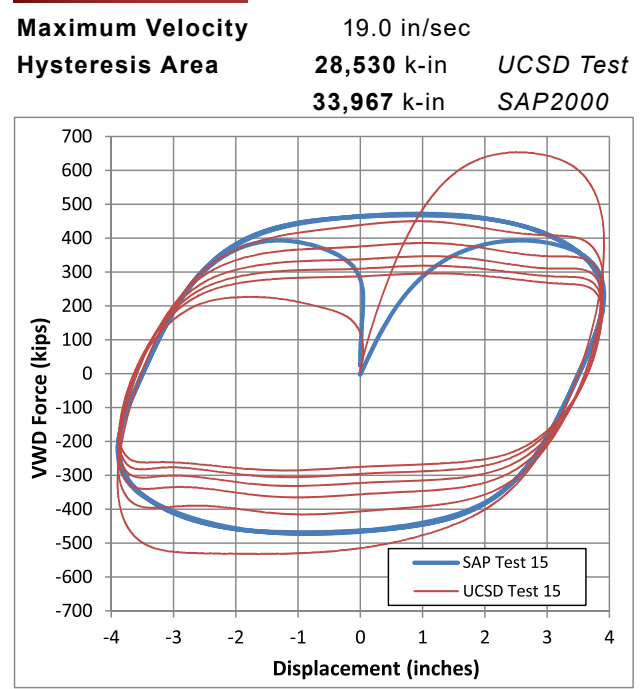

### Test and SAP2000 Hysteresis Loops for 7' x 9' Viscous Wall Damper

### **Simulated VWD Loops compared to UCSD Test Data Test Forces Corrected to 70° F** SAP2000 Model **VWD-rev1-7x9** 17.1.1 direct integration **Earthquake Tests** Nominal VWD Properties

### **Test 7** DE

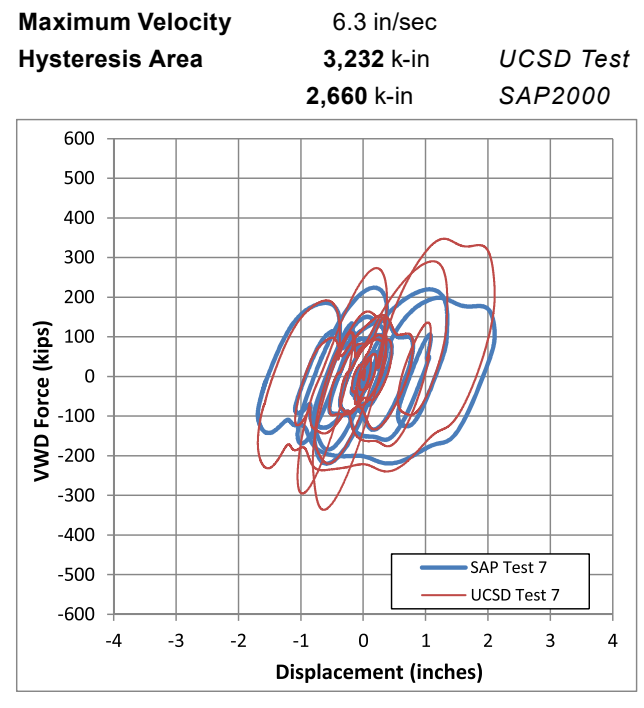

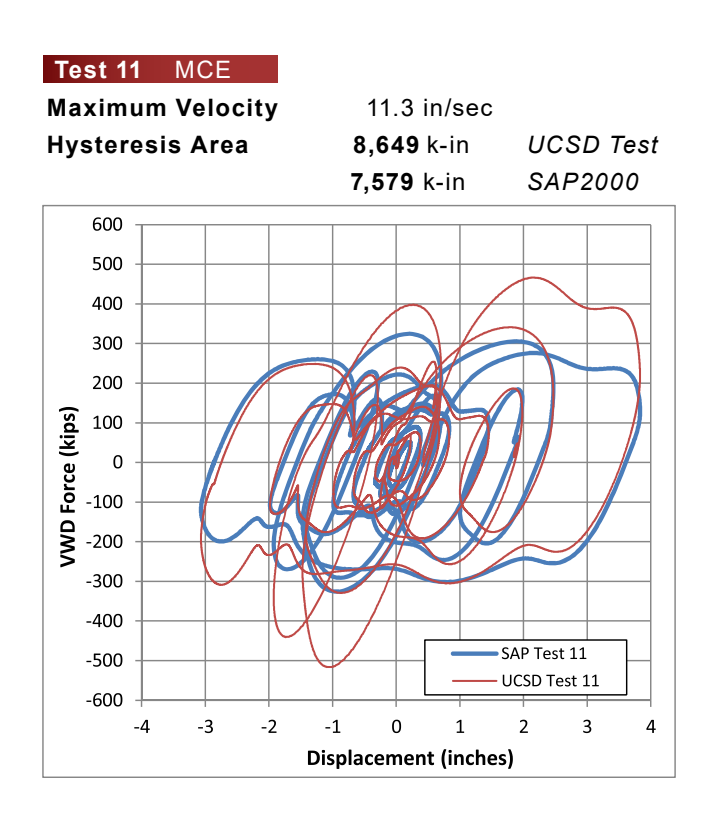

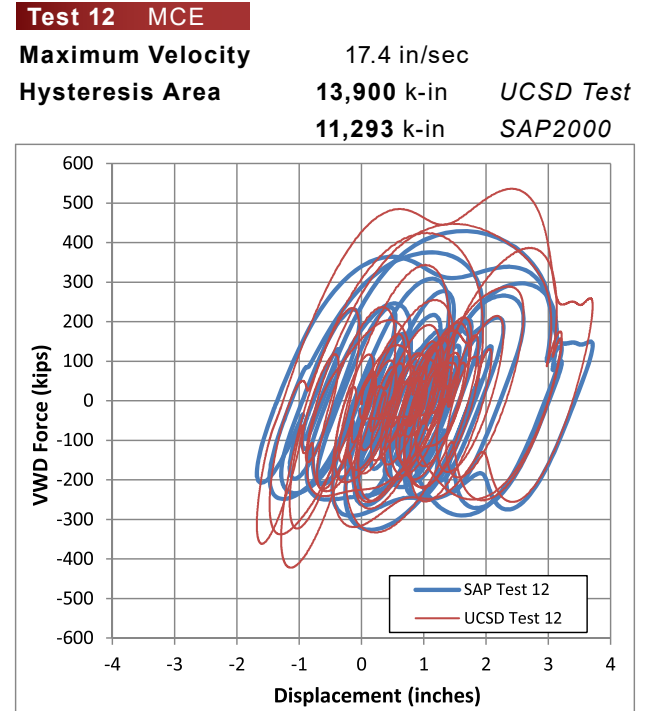

**DYNAMIC ISOLATION SYSTEMS** www.dis-inc.com

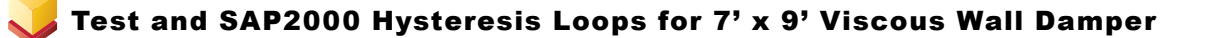

### **Simulated VWD Loops compared to UCSD Test Data**

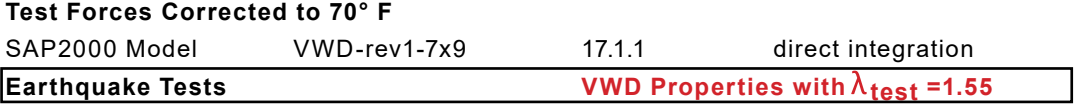

#### **Test 7** DE

**Maximum Velocity** 6.3 in/sec

**Hysteresis Area 3,232** k-in *UCSD Test* **4,122** k-in *SAP2000*

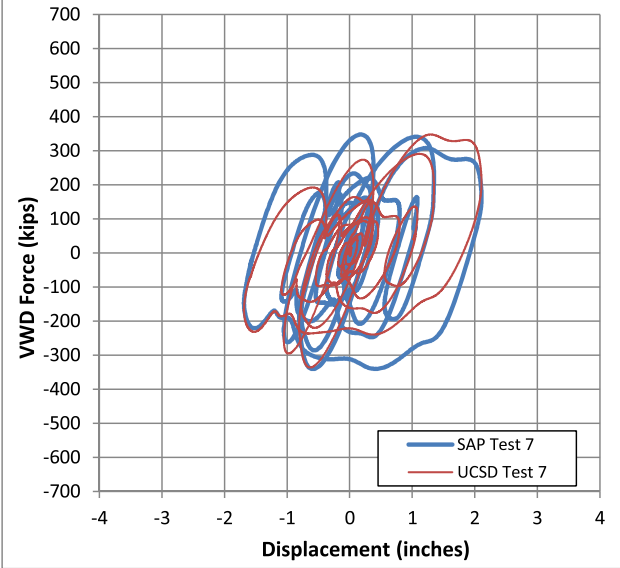

#### **Test 11** MCE **Maximum Velocity** 11.3 in/sec **Hysteresis Area 8,649** k-in *UCSD Test* **11,748** k-in *SAP2000* 700 600 500 400 300 200 **VWD** Force (kips) 100  $\mathbf 0$  $-100$  $-200$  $-300$  $-400$  $-500$ SAP Test 11  $-600$ UCSD Test 11  $-700$  $-3$  $-2$  $-1$  $\mathbf 0$  $\overline{2}$  $\overline{3}$  $\overline{4}$  $-4$  $\mathbf{1}$ **Displacement (inches)**

#### **Test 12** MCE **Maximum Velocity** 17.4 in/sec **Hysteresis Area 13,900** k-in *UCSD Test* **17,504** k-in *SAP2000* 700 600 500 400 300 200  $\frac{1}{2}$ <br>  $\frac{1}{2}$ <br>  $\frac{1}{2}$ <br>  $\frac{1}{2}$ <br>  $\frac{1}{2}$ <br>  $\frac{1}{2}$ <br>  $\frac{1}{2}$ <br>  $\frac{1}{2}$ <br>  $\frac{1}{2}$ <br>  $\frac{1}{2}$ <br>  $\frac{1}{2}$ <br>  $\frac{1}{2}$ <br>  $\frac{1}{2}$ <br>  $\frac{1}{2}$ <br>  $\frac{1}{2}$  $-400$  $-500$ SAP Test 12  $-600$ UCSD Test 12  $-700$  $-4$  $-3$  $-2$  $-1$  $\mathbf 0$  $\mathbf 1$  $\overline{c}$  $\overline{\mathbf{3}}$  $\overline{\mathbf{4}}$ **Displacement (inches)**

### **DYNAMIC ISOLATION SYSTEMS**

## Test and SAP2000 Hysteresis Loops for 7' x 12' Viscous Wall Damper

### **Simulated VWD Loops compared to UCSD Test Data**

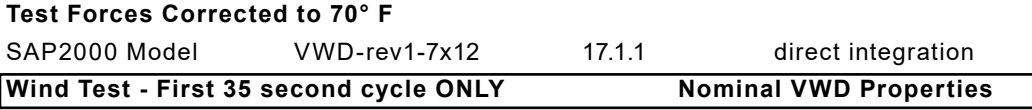

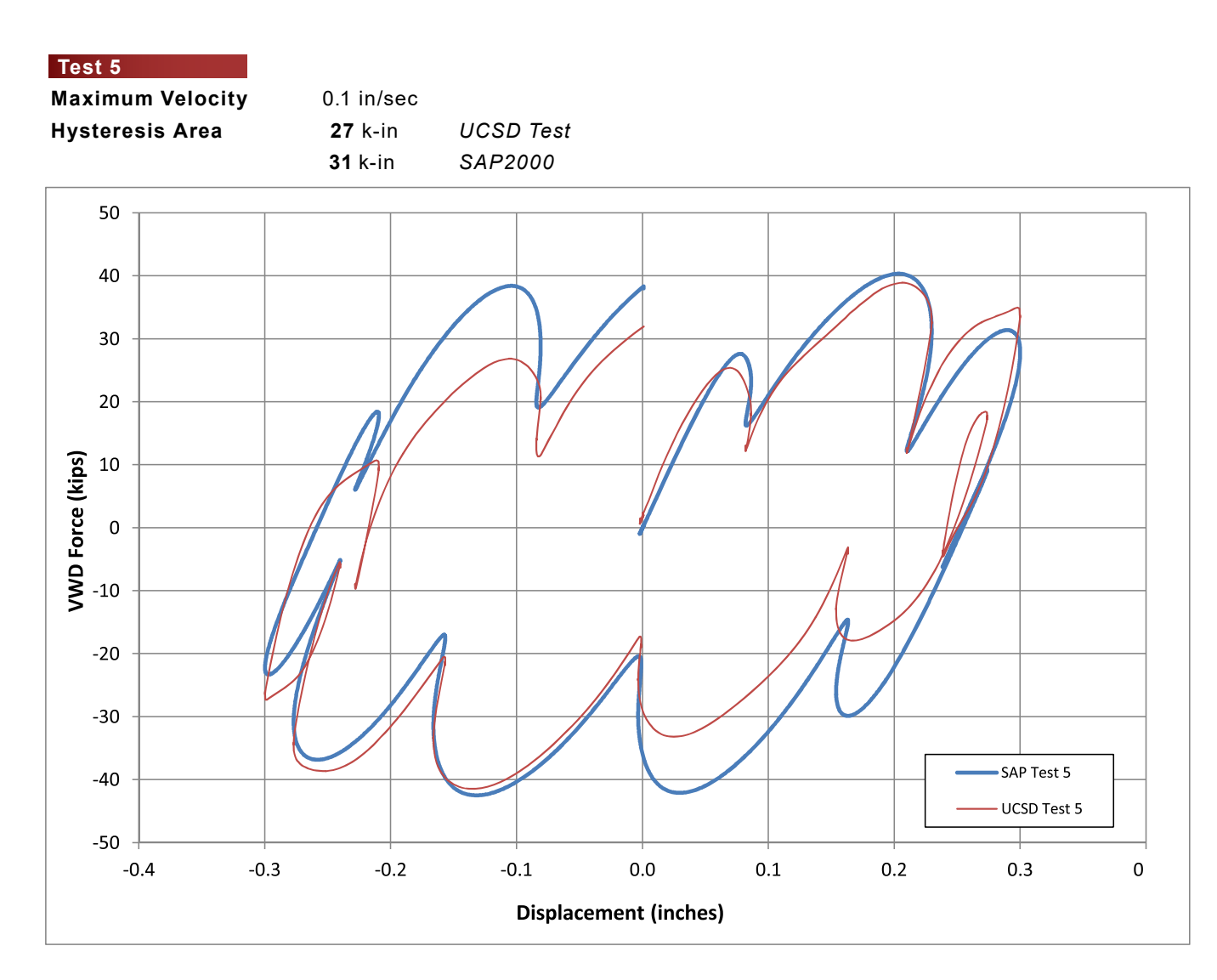

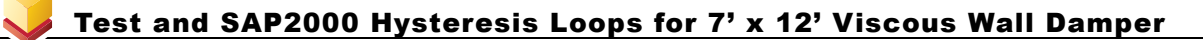

### **Simulated VWD Loops compared to UCSD Test Data**

**Test Forces Corrected to 70° F**

SAP2000 Model VWD-rev1-7x12 17.1.1 direct integration **Multi-Velocity Sinusoidal Tests Nominal VWD Properties** 

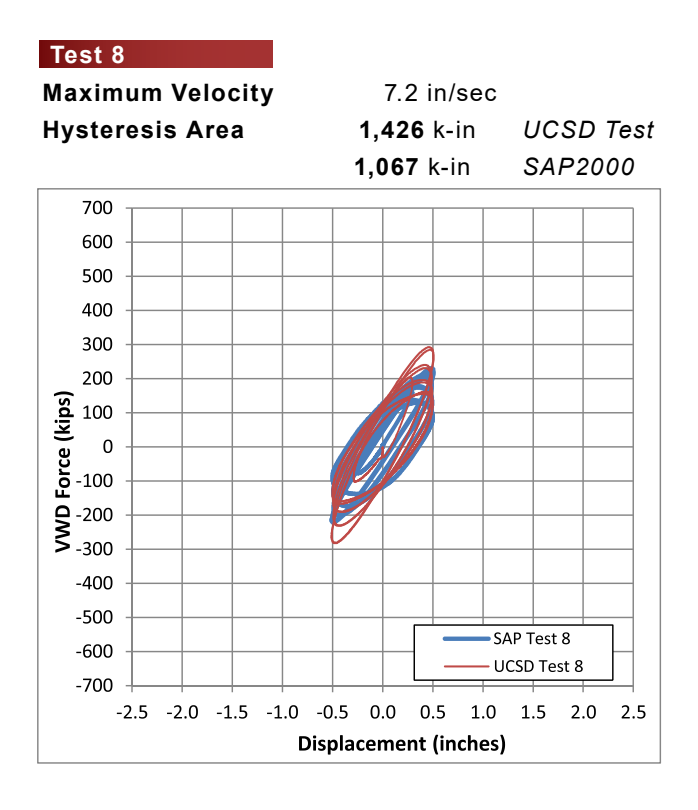

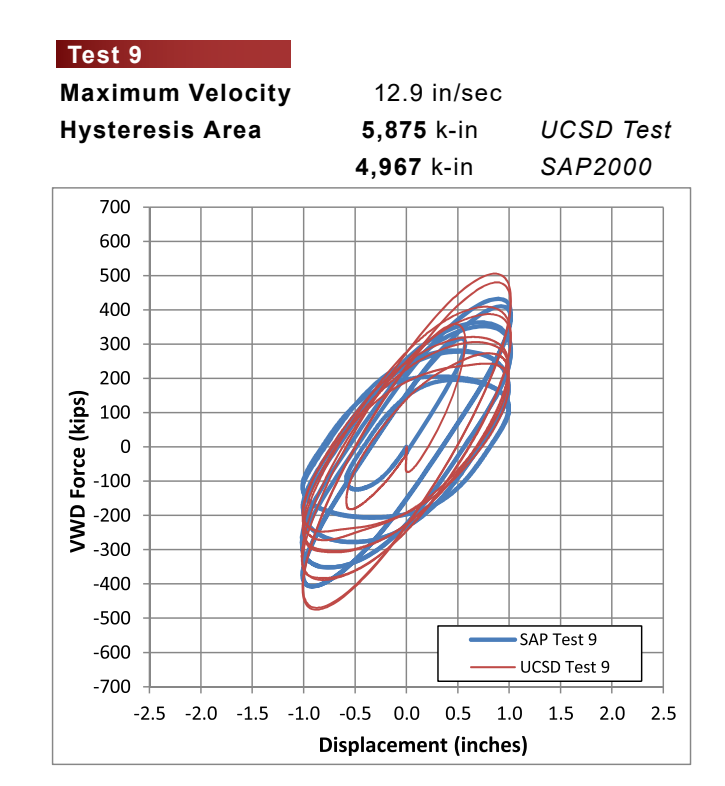

### **Test 10**

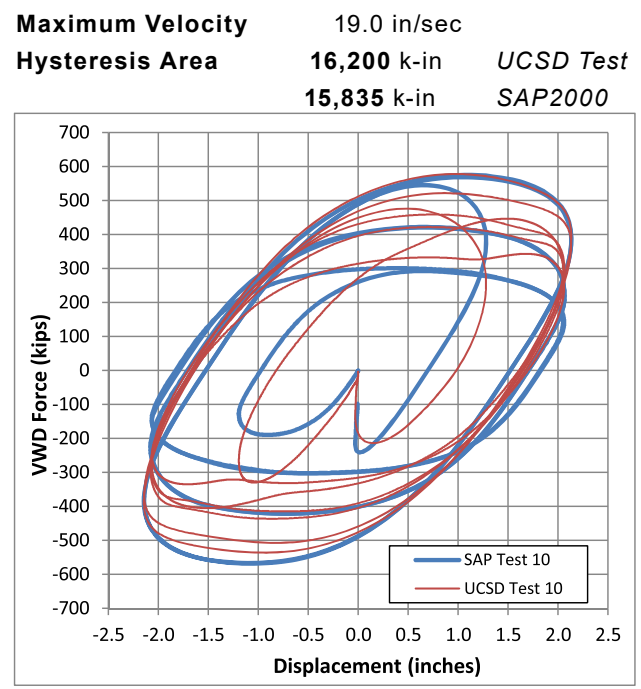

### Test and SAP2000 Hysteresis Loops for 7' x 12' Viscous Wall Damper

### **Simulated VWD Loops compared to UCSD Test Data**

**Test Forces Corrected to 70° F**

### **Test 13**

900

800

700

600

500

400

300

200

100

 $-100$ 

 $-200$ 

 $-300$ 

 $-400$ 

 $-500$ 

 $-600$ 

 $-700$ 

 $-800$ 

 $-900$ 

 $-5$  $-4$  $-3$  $-2$  $-1$  $\mathbf 0$  $\mathbf 1$  $\overline{2}$  $\overline{3}$  $\overline{4}$ 5

 $\mathbf 0$ 

VWD Force (kips)

**Maximum Velocity** 5.1 in/sec

**Hysteresis Area 22,061** k-in *UCSD Test* **23,019** k-in *SAP2000*

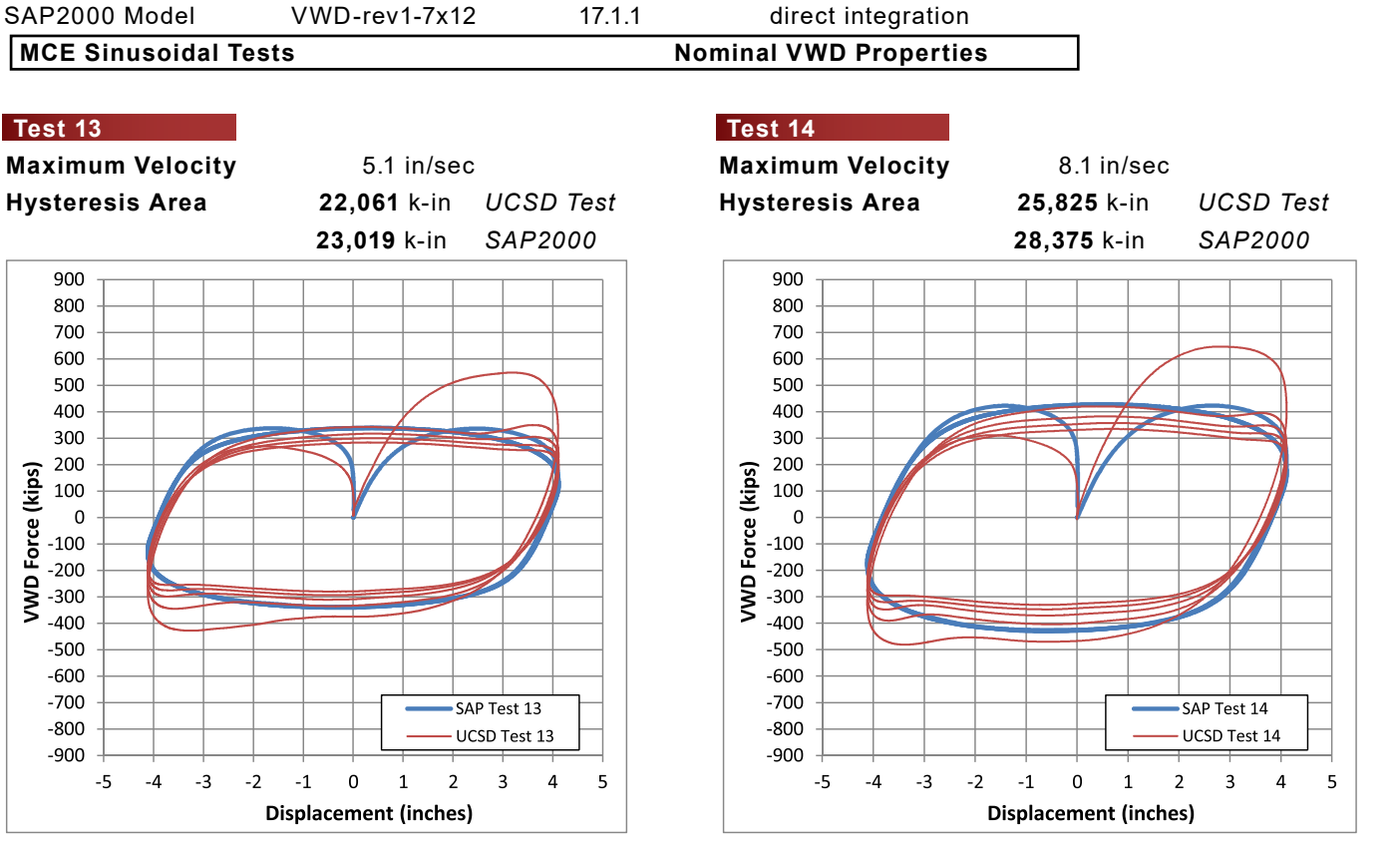

## **Test 15**

**Displacement (inches)** 

SAP Test 13

UCSD Test 13

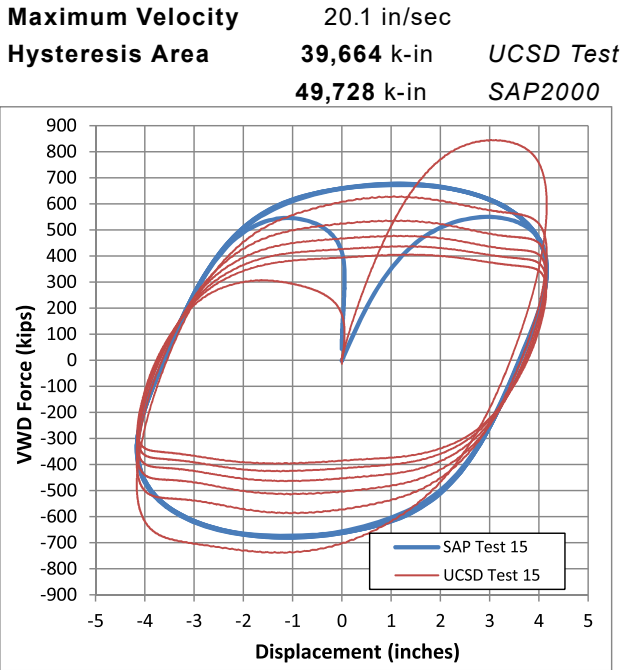

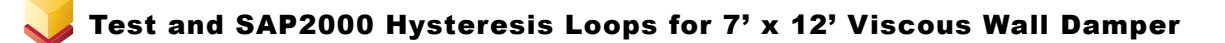

### **Simulated VWD Loops compared to UCSD Test Data**

**Test Forces Corrected to 70° F**

SAP2000 Model VWD-rev1-7x12 17.1.1 direct integration

**Earthquake Tests** Nominal VWD Properties

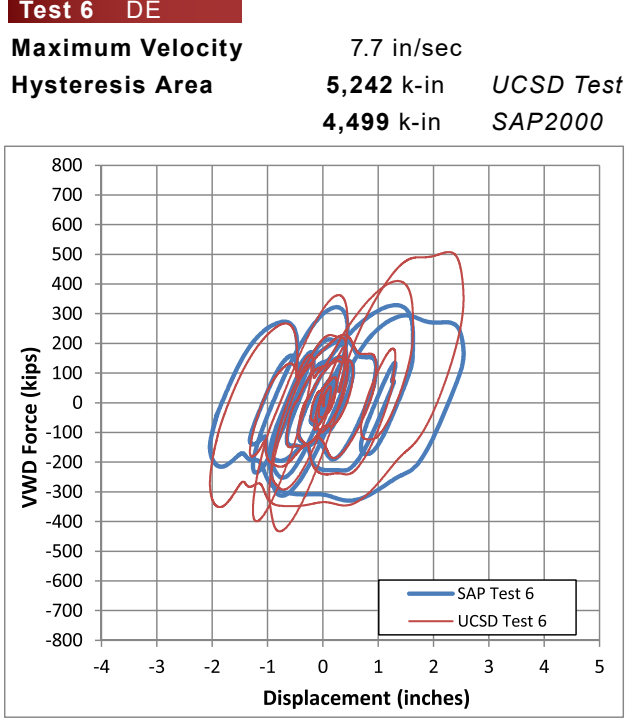

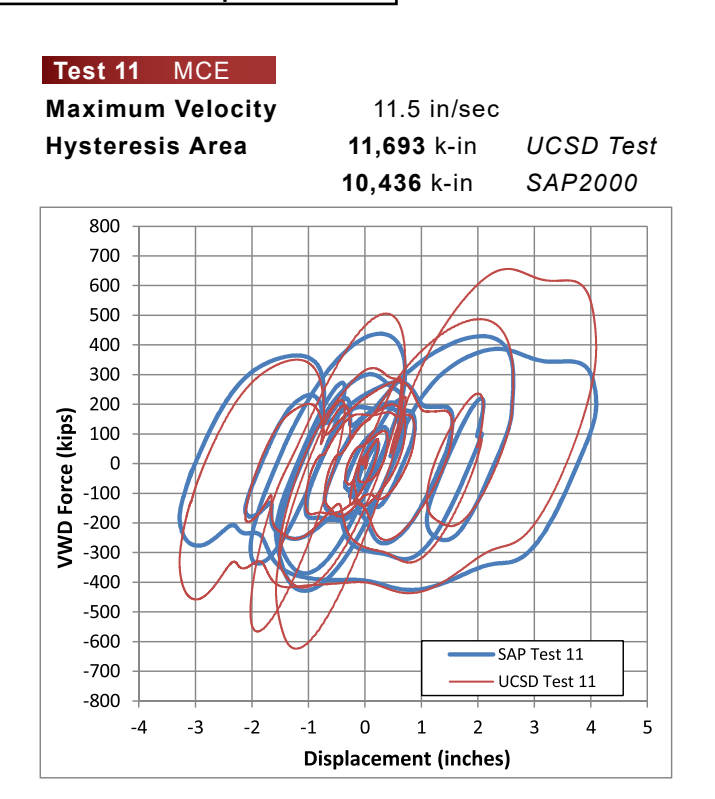

#### **Test 12** MCE

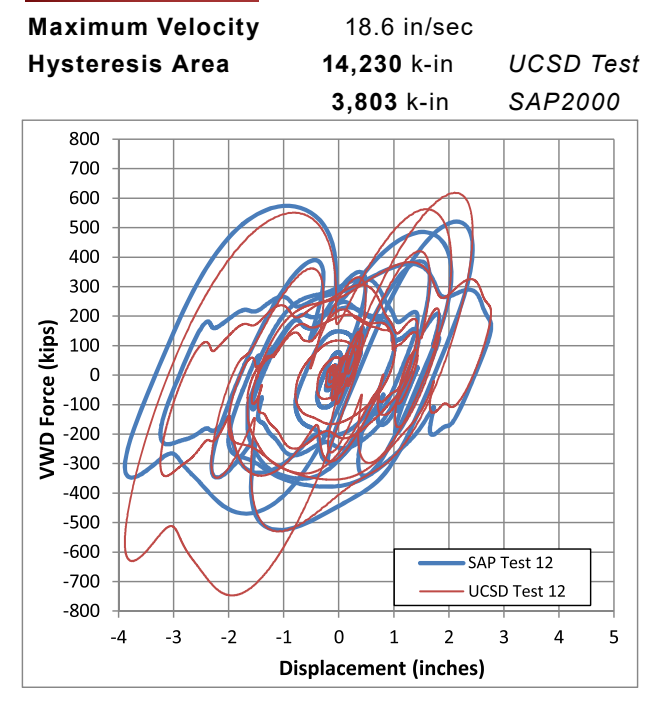

### Test and SAP2000 Hysteresis Loops for 7' x 12' Viscous Wall Damper

### **Simulated VWD Loops compared to UCSD Test Data**

### **Test Forces Corrected to 70° F**

SAP2000 Model VWD-rev1-7x12 17.1.1 direct integration

**Earthquake Tests** The Test of Test in the UWD Properties with  $\lambda_{\text{test}}$  =1.55 $\lambda$ 

### **Test 6** DE

**Maximum Velocity** 7.7 in/sec **Hysteresis Area 5,242** k-in *UCSD Test*

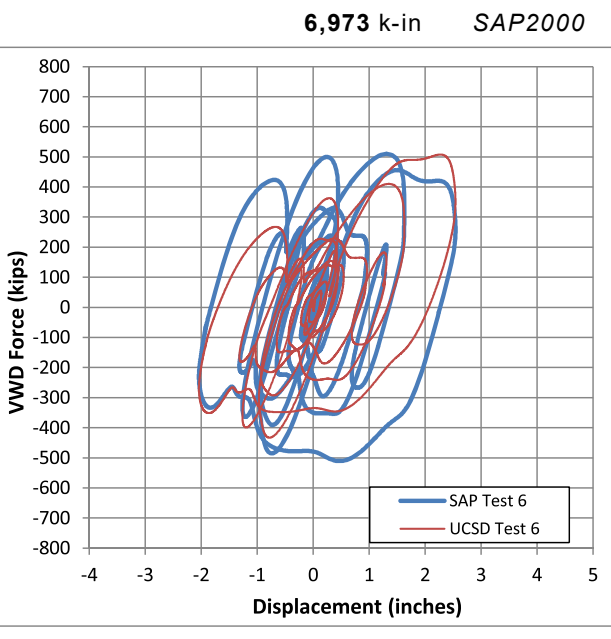

#### **Test 11** MCE **Maximum Velocity** 11.5 in/sec **Hysteresis Area 11,693** k-in *UCSD Test* **16,176** k-in *SAP2000* 800 700 600 500 400 300 200 Force (kips) 100  $\pmb{0}$  $-100$ **NONO**  $-200$  $-300$  $-400$  $-500$  $-600$ SAP Test 11  $-700$ UCSD Test 11  $-800$  $-2$  $-3$  $\pmb{0}$  $\mathbf 2$  $\overline{3}$  $\overline{a}$  $-4$  $-1$  $\mathbf{1}$ 5 **Displacement (inches)**

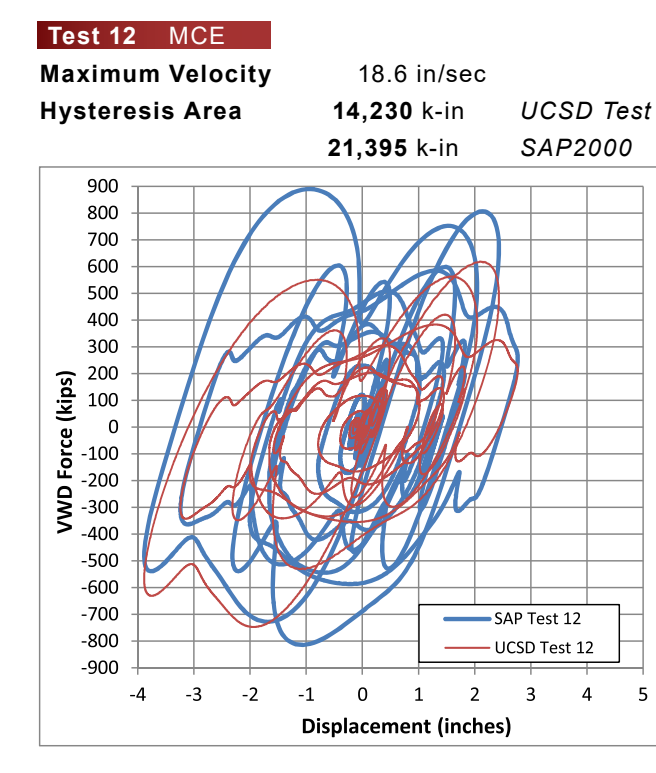

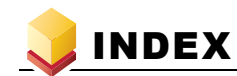

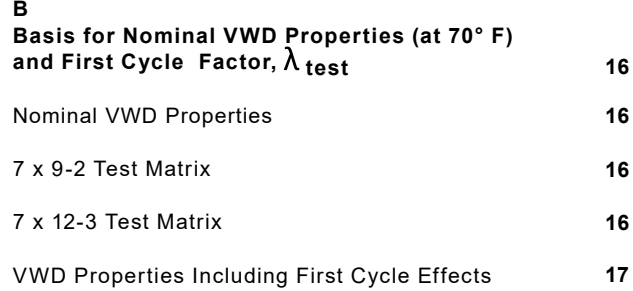

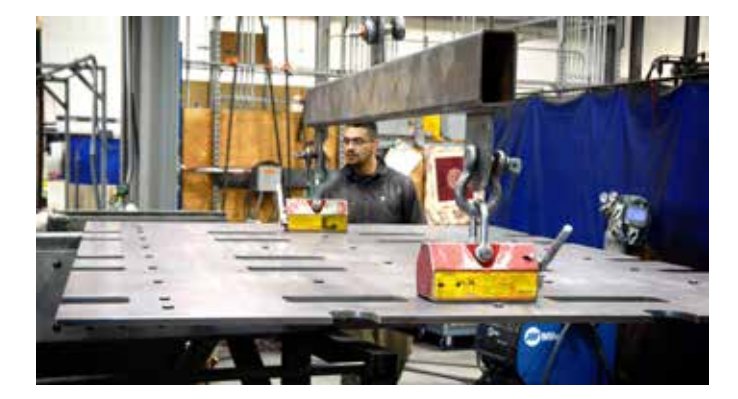

#### **M**

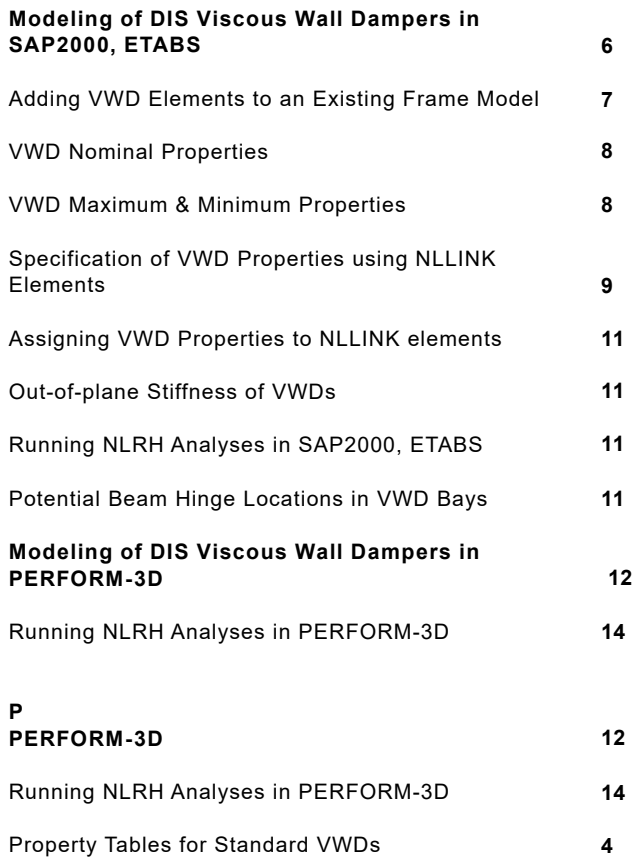

#### **S SAP2000, ETABS**

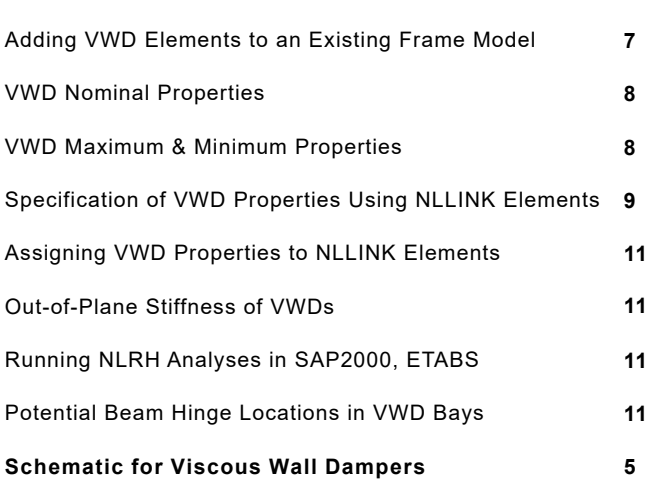

**6**

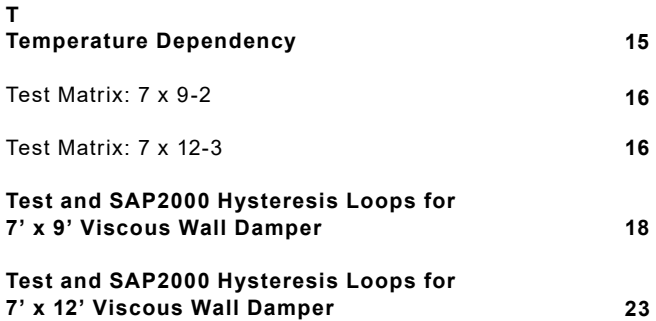

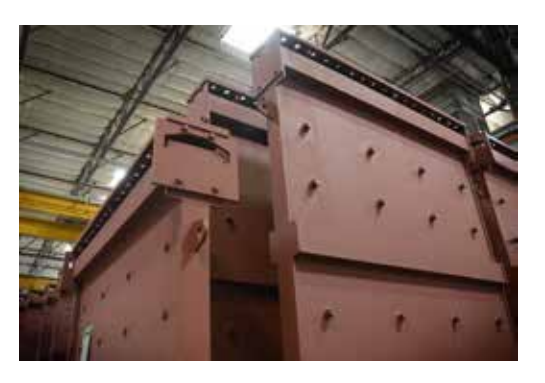

**DYNAMIC ISOLATION SYSTEMS** 

885 Denmark Drive, Suite 101 McCarran, Nevada 89434 T: 775.359.3333 l F: 775.359.3985 sales@dis-inc.com

# **Dynamic Isolation Systems**

*The World Leader in Seismic Protection*

**885 Denmark Drive, Suite 101 McCarran, Nevada 89434 USA T: 775.359.3333 l F: 775.359.3985 www.dis-inc.com**

Copyright © 2017 Dynamic Isolation Systems, Inc. A Kawakin company. All rights reserved.